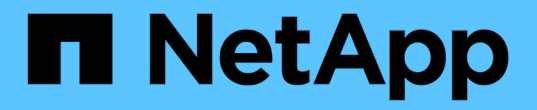

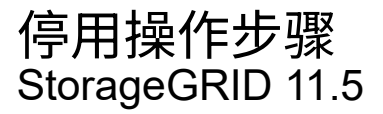

NetApp April 11, 2024

This PDF was generated from https://docs.netapp.com/zh-cn/storagegrid-115/maintain/considerationsfor-decommissioning-admin-or-gateway-nodes.html on April 11, 2024. Always check docs.netapp.com for the latest.

# 目录

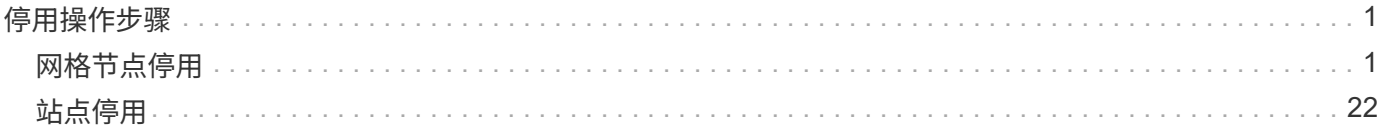

# <span id="page-2-0"></span>停用操作步骤

您可以执行停用操作步骤 ,以便从 StorageGRID 系统中永久删除网格节点或整个站点。

要删除网格节点或站点,请执行以下停用过程之一:

- 执行 \* 节点停用 \* 以删除一个或多个节点,这些节点可以位于一个或多个站点上。您删除的节点可以联机并 连接到 StorageGRID 系统, 也可以脱机并断开连接。
- 执行 \* 已连接站点停用 \* 以删除所有节点均已连接到 StorageGRID 的站点。
- 执行 \* 已断开连接的站点停用 \* 以删除所有节点均已从 StorageGRID 断开的站点。

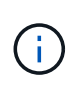

在执行已断开连接的站点停用之前,您必须联系您的 NetApp 客户代表。在取消配置站点向导 中启用所有步骤之前, NetApp 将查看您的要求。如果您认为可以恢复站点或从站点恢复对象 数据,则不应尝试执行已断开连接的站点停用。

如果站点包含混合的 Connected ( )和已断开连接的节点( 或 ),您必须使所有脱机节点重新联机。

相关信息

["](#page-2-1)[网格节点停用](#page-2-1)["](#page-2-1)

["](#page-23-0)[站点停用](#page-23-0)["](#page-23-0)

## <span id="page-2-1"></span>网格节点停用

您可以使用节点停用操作步骤 删除一个或多个站点上的一个或多个存储节点,网关节点或 非主管理节点。您不能停用主管理节点或归档节点。

通常、只有当网格节点已连接到StorageGRID 系统且所有节点均处于正常运行状况时(在\*节点\*页面和\*停用节 点\*页面上有绿色图标)、才应停用这些节点。但是,如果需要,您可以停用已断开连接的网格节点。在删除已断 开连接的节点之前,请确保您了解此过程的含义和限制。

如果满足以下任一条件,请使用节点停用操作步骤 :

- 您已向系统中添加较大的存储节点,并希望删除一个或多个较小的存储节点,同时保留对象。
- 您所需的总存储较少。
- 您不再需要网关节点。
- 您不再需要非主管理节点。
- 您的网格包含一个断开连接的节点,您无法恢复此节点或使其恢复联机。

此流程图显示了停用网格节点的高级步骤。

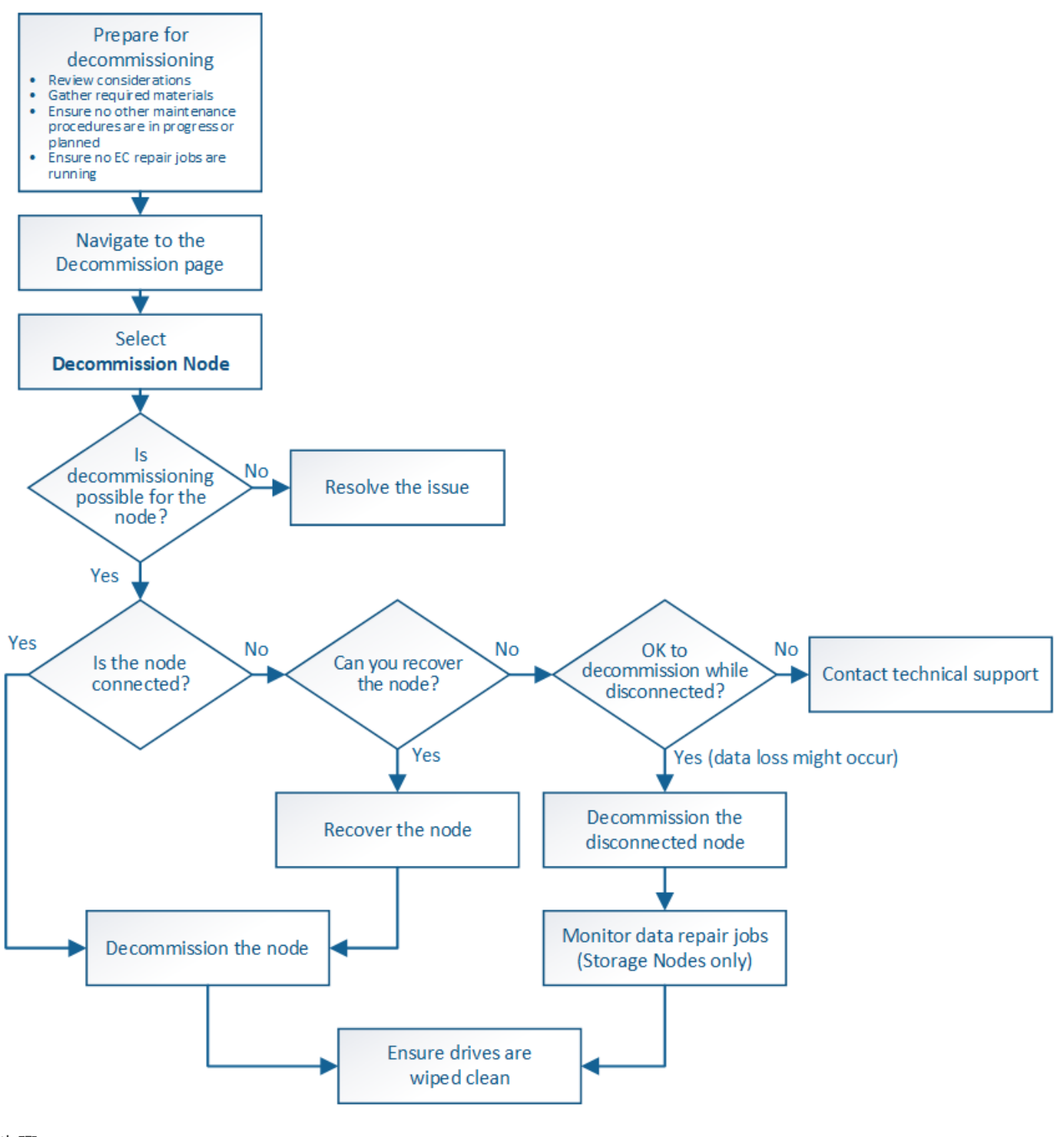

步骤

- ["](#page-4-0)[准备停用网格节点](#page-4-0)["](#page-4-0)
- ["](#page-9-0)[收集所需材料](#page-9-0)["](#page-9-0)
- ["](#page-10-0)[访问取消配置节点页面](#page-10-0)["](#page-10-0)
- ["](#page-13-0)[停用已断开连接的网格节点](#page-13-0)["](#page-13-0)
- ["](#page-18-0)[停用已连接的网格节点](#page-18-0)["](#page-18-0)
- ["](#page-22-0)[暂停和恢复存储节点的停用过程](#page-22-0)["](#page-22-0)
- ["](#page-23-1)[对节点停用进行故障排除](#page-23-1)["](#page-23-1)

## <span id="page-4-0"></span>准备停用网格节点

您必须查看删除网格节点的注意事项,并确认擦除编码的数据没有处于活动状态的修复作 业。

#### 步骤

- ["](#page-5-0)[停用存储节点的注意事项](#page-5-0)["](#page-5-0)
- ["](#page-8-0)[正在检查数据修复作业](#page-8-0)["](#page-8-0)

## <span id="page-4-1"></span>停用网格节点的注意事项

在启动此操作步骤 以停用一个或多个节点之前,您必须了解删除每种类型的节点的含义。 成功停用节点后,其服务将被禁用,并且节点将自动关闭。

如果停用节点会使StorageGRID 处于无效状态、则无法停用此节点。将强制实施以下规则:

- 您不能停用主管理节点。
- 您不能停用归档节点。
- 如果管理节点或网关节点的某个网络接口属于高可用性( HA )组,则无法停用此节点。
- 如果删除存储节点会影响到模数转换器仲裁,则无法停用该存储节点。
- 如果活动 ILM 策略需要存储节点,则无法停用它。
- 在一个 " 停用节点 " 操作步骤 中停用的存储节点不应超过 10 个。
- 如果网格包含任何已断开连接的节点(运行状况为未知或管理员关闭的节点),则无法停用已连接节点。您 必须先停用或恢复已断开连接的节点。
- 如果您的网格包含多个断开连接的节点、则软件会要求您同时停用这些节点、从而增加出现意外结果的可能 性。
- 如果无法删除已断开连接的节点(例如,为实现模数转换器仲裁所需的存储节点),则不能删除任何其他已 断开连接的节点。
- 如果要将旧设备更换为新设备、请考虑使用设备节点克隆操作步骤 、而不是停用旧节点并在扩展中添加新节 点。

["](https://docs.netapp.com/zh-cn/storagegrid-115/maintain/appliance-node-cloning.html)[设](https://docs.netapp.com/zh-cn/storagegrid-115/maintain/appliance-node-cloning.html)[备节点](https://docs.netapp.com/zh-cn/storagegrid-115/maintain/appliance-node-cloning.html)[克隆](https://docs.netapp.com/zh-cn/storagegrid-115/maintain/appliance-node-cloning.html)["](https://docs.netapp.com/zh-cn/storagegrid-115/maintain/appliance-node-cloning.html)

 $\binom{1}{1}$ 

在停用过程中指示删除网格节点的虚拟机或其他资源之前,请勿删除。

停用管理节点或网关节点的注意事项

停用管理节点或网关节点之前,请查看以下注意事项。

- 停用操作步骤 要求对某些系统资源具有独占访问权限,因此您必须确认未运行任何其他维护过程。
- 您不能停用主管理节点。
- 如果管理节点或网关节点的某个网络接口属于高可用性( HA )组,则无法停用此节点。您必须先从 HA 组 中删除网络接口。请参见有关管理 StorageGRID 的说明。
- 您可以根据需要在停用网关节点或管理节点时安全地更改 ILM 策略。
- ・如果停用管理节点并为 StorageGRID 系统启用了单点登录( SSO ),则必须记住从 Active Directory 联合 身份验证服务( AD FS )中删除该节点的依赖方信任。

相关信息

["](https://docs.netapp.com/zh-cn/storagegrid-115/admin/index.html)[管理](https://docs.netapp.com/zh-cn/storagegrid-115/admin/index.html) [StorageGRID"](https://docs.netapp.com/zh-cn/storagegrid-115/admin/index.html)

<span id="page-5-0"></span>停用存储节点的注意事项

如果您计划停用存储节点,则必须了解 StorageGRID 如何管理该节点上的对象数据和元数 据。

停用存储节点时,应遵循以下注意事项和限制:

- 系统必须始终包含足够的存储节点以满足操作要求,包括模块数转换仲裁和活动 ILM 策略。要满足此限制, 您可能需要在扩展操作中添加新的存储节点,然后才能停用现有存储节点。
- 如果在停用存储节点时断开了该存储节点的连接,则系统必须使用已连接存储节点中的数据重建数据,这可 能会导致数据丢失。
- 删除存储节点时,必须通过网络传输大量对象数据。尽管这些传输不应影响正常系统操作,但它们可能会影 响 StorageGRID 系统占用的网络带宽总量。
- 与正常系统操作相关的任务相比,与存储节点停用相关的任务的优先级更低。这意味着停用不会干扰 StorageGRID 系统的正常运行,也不需要计划系统在一段时间内处于非活动状态。由于停用是在后台执行的 ,因此很难估计完成此过程需要多长时间。通常,在系统处于静默状态或一次仅删除一个存储节点时,停用 速度会更快。
- 停用存储节点可能需要数天或数周时间。相应地规划此操作步骤 。尽管停用过程不会影响系统运行,但它会 限制其他过程。通常,在删除网格节点之前,您应执行任何计划内的系统升级或扩展。
- 涉及存储节点的停用过程可以在某些阶段暂停,以便在需要时运行其他维护过程,并在完成后继续执行。
- 当停用任务正在运行时,您不能在任何网格节点上运行数据修复操作。
- 在停用存储节点期间,不应对 ILM 策略进行任何更改。
- 删除存储节点时,节点上的数据将迁移到其他网格节点;但是,此数据不会从已停用的网格节点中完全删 除。要永久安全地删除数据,必须在停用操作步骤 完成后擦除已停用网格节点的驱动器。
- 停用存储节点时,可能会发出以下警报,您可能会收到相关电子邮件和 SNMP 通知:
	- \* 无法与节点 \* 警报通信。停用包含此 ADC-Service 的存储节点时会触发此警报。停用操作完成后,此 警报将得到解决。
	- VSTU (对象验证状态)警报。此通知级别的警报表示存储节点在停用过程中将进入维护模式。
	- CASA (数据存储状态)警报。此主要级别的警报表示 Cassandra 数据库正在关闭,因为服务已停止。

#### 相关信息

["](https://docs.netapp.com/zh-cn/storagegrid-115/maintain/restoring-object-data-to-storage-volume-if-required.html)[根](https://docs.netapp.com/zh-cn/storagegrid-115/maintain/restoring-object-data-to-storage-volume-if-required.html)[据需要将对象数据](https://docs.netapp.com/zh-cn/storagegrid-115/maintain/restoring-object-data-to-storage-volume-if-required.html)[还原](https://docs.netapp.com/zh-cn/storagegrid-115/maintain/restoring-object-data-to-storage-volume-if-required.html)[到存储](https://docs.netapp.com/zh-cn/storagegrid-115/maintain/restoring-object-data-to-storage-volume-if-required.html)[卷](https://docs.netapp.com/zh-cn/storagegrid-115/maintain/restoring-object-data-to-storage-volume-if-required.html)["](https://docs.netapp.com/zh-cn/storagegrid-115/maintain/restoring-object-data-to-storage-volume-if-required.html)

["](#page-6-0)[了解](#page-6-0)[模](#page-6-0)[数](#page-6-0)[转换器仲裁](#page-6-0)["](#page-6-0)

["](#page-6-1)[查看](#page-6-1)[ILM](#page-6-1)[策略](#page-6-1)[和存储配置](#page-6-1)["](#page-6-1)

["](#page-7-0)[停用已断开连接的存储节点](#page-7-0)["](#page-7-0)

["](#page-8-1)[整合存储节点](#page-8-1)["](#page-8-1)

#### ["](#page-8-2)[停用多个存储节点](#page-8-2)["](#page-8-2)

<span id="page-6-0"></span>了解模数转换器仲裁

如果在停用后管理域控制器( ADA ) 服务仍会过多, 您可能无法停用数据中心站点上的某 些存储节点。此服务位于某些存储节点上,用于维护网格拓扑信息并为网格提供配置服 务。StorageGRID 系统要求每个站点始终提供一定的数字转换服务仲裁。

如果删除某个存储节点将无法再满足发生原因 的仲裁,则无法停用此存储节点。要在停用期间满足模块转换仲 裁要求,每个数据中心站点至少有三个存储节点必须具有模块转换服务。如果数据中心站点具有三个以上具有此 类ADA服务的存储节点、则在停用后、这些节点中的大多数节点都必须保持可用((0.5 \* *Storage Nodes with ADC*)+ 1)。

例如,假设一个数据中心站点当前包含六个具有模块化转换服务的存储节点,而您希望停用三个存储节点。由于 需要使用 ADC 仲裁,您必须完成两个停用过程,如下所示:

- 在第一个停用操作步骤 中,您必须确保具有 ADA 服务的四个存储节点仍然可用((( 0.5 \* 6 ) +1 )。这 意味着最初只能停用两个存储节点。
- 在第二个停用操作步骤 中,您可以删除第三个存储节点,因为现在,由于仲裁只需要三个可用的 ADC 服务  $((0.5 * 4) + 1)$ 。

如果您需要停用某个存储节点,但由于要求使用的是 ADA 仲裁而无法停用,则必须在扩展中添加一个新的存储 节点,并指定该存储节点应具有一个 ADA 服务。然后,您可以停用现有存储节点。

#### 相关信息

["](https://docs.netapp.com/zh-cn/storagegrid-115/expand/index.html)[扩展](https://docs.netapp.com/zh-cn/storagegrid-115/expand/index.html)[网格](https://docs.netapp.com/zh-cn/storagegrid-115/expand/index.html)["](https://docs.netapp.com/zh-cn/storagegrid-115/expand/index.html)

#### <span id="page-6-1"></span>查看**ILM**策略和存储配置

如果您计划停用存储节点,则应在开始停用过程之前查看 StorageGRID 系统的 ILM 策 略。

在停用期间,所有对象数据都会从停用的存储节点迁移到其他存储节点。

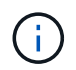

停用期间使用的 ILM 策略将是停用后使用的策略。在开始停用之前和停用完成后,您必须确保此 策略满足您的数据要求。

您应查看活动 ILM 策略中的规则,以确保 StorageGRID 系统将继续具有正确类型和位置的足够容量,以支持存 储节点的停用。

#### 请考虑以下几点:

- ILM 评估服务是否可以复制对象数据以满足 ILM 规则?
- 如果在停用过程中某个站点暂时不可用,会发生什么情况? 是否可以在备用位置创建其他副本?
- 停用过程将如何影响内容的最终分发?如"`整合存储节点、`"中所述、您应在停用旧存储节点之前添加新的存 储节点。如果在停用较小的存储节点后添加较大的替代存储节点,则旧存储节点可能接近容量,新存储节点 可能几乎没有任何内容。然后,新对象数据的大多数写入操作将定向到新存储节点,从而降低系统操作的整

体效率。

• 系统是否会始终包含足够的存储节点来满足活动 ILM 策略?

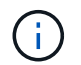

无法满足的 ILM 策略将导致回退日志和警报,并可能会暂停 StorageGRID 系统的运行。

通过评估表中列出的因素,验证停用过程所产生的建议拓扑是否符合 ILM 策略。

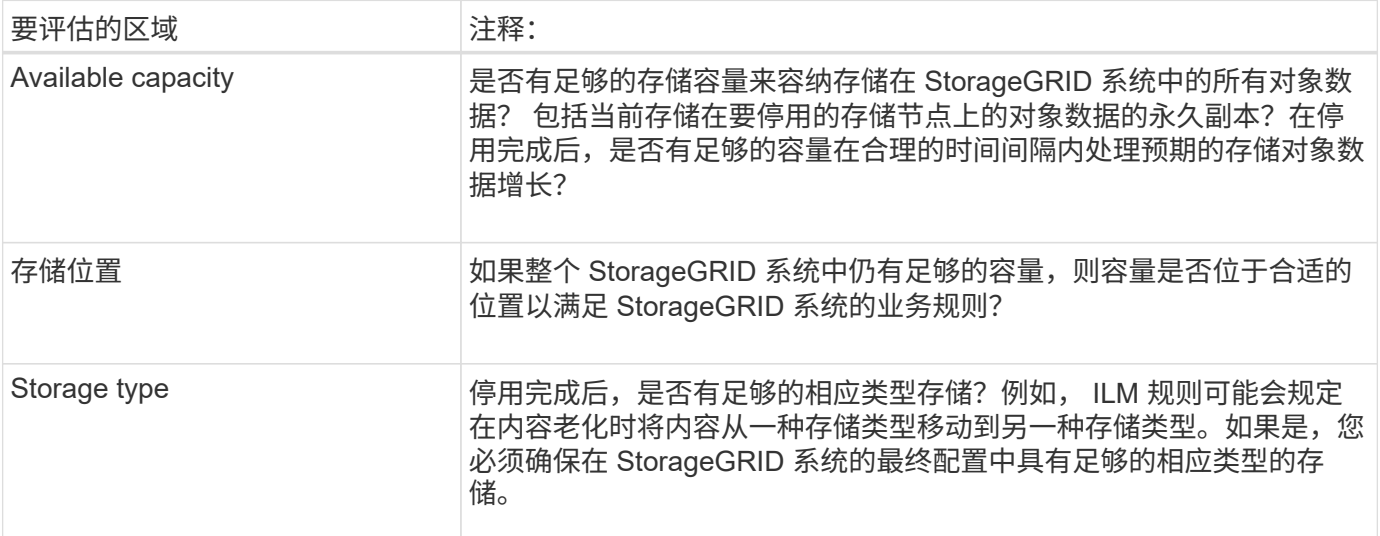

## 相关信息

["](#page-8-1)[整合存储节点](#page-8-1)["](#page-8-1)

["](https://docs.netapp.com/zh-cn/storagegrid-115/ilm/index.html)[使用](https://docs.netapp.com/zh-cn/storagegrid-115/ilm/index.html) [ILM](https://docs.netapp.com/zh-cn/storagegrid-115/ilm/index.html) [管理对象](https://docs.netapp.com/zh-cn/storagegrid-115/ilm/index.html)["](https://docs.netapp.com/zh-cn/storagegrid-115/ilm/index.html)

["](https://docs.netapp.com/zh-cn/storagegrid-115/expand/index.html)[扩展](https://docs.netapp.com/zh-cn/storagegrid-115/expand/index.html)[网格](https://docs.netapp.com/zh-cn/storagegrid-115/expand/index.html)["](https://docs.netapp.com/zh-cn/storagegrid-115/expand/index.html)

<span id="page-7-0"></span>停用已断开连接的存储节点

您必须了解在存储节点断开连接(运行状况为未知或管理员关闭)时停用存储节点可能会 发生什么情况。

停用与网格断开的存储节点时, StorageGRID 会使用其他存储节点中的数据重建已断开连接的节点上的对象数 据和元数据。为此,它会在停用过程结束时自动启动数据修复作业。

停用已断开连接的存储节点之前,请注意以下事项:

• 除非您确定已断开连接的节点无法联机或恢复,否则切勿停用此节点。

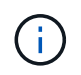

如果您认为可以从节点恢复对象数据,请勿执行此操作步骤 。请联系技术支持以确定是否可 以进行节点恢复。

- 如果断开连接的存储节点包含某个对象的唯一副本,则在停用此节点时,此对象将丢失。只有当当前连接的 存储节点上至少存在一个复制副本或足够多的纠删编码片段时,数据修复作业才能重建和恢复对象。
- 停用已断开连接的存储节点时,停用操作步骤 的完成速度相对较快。但是,数据修复作业可能需要数天或数 周才能运行,并且不受停用操作步骤 的监控。您必须手动监控这些作业并根据需要重新启动它们。请参见有

关监控数据修复的说明。

#### ["](#page-8-0)[正在检查数据修复作业](#page-8-0)["](#page-8-0)

• 如果一次停用多个已断开连接的存储节点,则可能会发生数据丢失。如果对象数据,元数据或纠删编码片段 的副本太少,则系统可能无法重建数据。

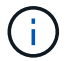

如果有多个已断开连接的存储节点无法恢复,请联系技术支持以确定最佳操作方案。

<span id="page-8-1"></span>整合存储节点

您可以整合存储节点以减少站点或部署的存储节点数,同时增加存储容量。

整合存储节点时,您可以扩展 StorageGRID 系统以添加容量更大的新存储节点,然后停用容量较小的旧存储节 点。在停用操作步骤 期间,对象会从旧存储节点迁移到新存储节点。

例如,您可以添加两个容量更大的新存储节点来替换三个旧存储节点。您应首先使用扩展操作步骤 添加两个更 大的新存储节点,然后使用停用操作步骤 删除三个容量较小的旧存储节点。

通过在删除现有存储节点之前添加新容量,您可以确保在 StorageGRID 系统中更平衡地分布数据。此外,还可 以减少现有存储节点可能被推送到存储水印级别以外的可能性。

#### 相关信息

## ["](https://docs.netapp.com/zh-cn/storagegrid-115/expand/index.html)[扩展](https://docs.netapp.com/zh-cn/storagegrid-115/expand/index.html)[网格](https://docs.netapp.com/zh-cn/storagegrid-115/expand/index.html)["](https://docs.netapp.com/zh-cn/storagegrid-115/expand/index.html)

<span id="page-8-2"></span>停用多个存储节点

如果需要删除多个存储节点,可以按顺序或并行停用它们。

- 如果您按顺序停用存储节点,则必须等待第一个存储节点完成停用,然后再开始停用下一个存储节点。
- 如果您并行停用存储节点,则存储节点会同时处理要停用的所有存储节点的停用任务。这可能会导致文件的 所有永久副本被标记为 read‐only , 在启用了此功能的网格中暂时禁用删除。

<span id="page-8-0"></span>正在检查数据修复作业

停用网格节点之前,您必须确认没有处于活动状态的数据修复作业。如果任何修复失败, 您必须重新启动修复并让其完成,然后再执行停用操作步骤 。

如果您需要停用已断开连接的存储节点,则还需要在停用操作步骤 完成后完成这些步骤,以确保数据修复作业 已成功完成。您必须确保已成功还原已删除节点上的任何经过擦除编码的片段。

这些步骤仅适用于具有纠删编码对象的系统。

- 1. 登录到主管理节点:
	- a. 输入以下命令: ssh admin@*grid\_node\_IP*

以root用户身份登录后、提示符将从变为 \$ to #。

b. 输入中列出的密码 Passwords.txt 文件

- c. 输入以下命令切换到root: su -
- d. 输入中列出的密码 Passwords.txt 文件
- 2. 检查正在运行的修复: repair-data show-ec-repair-status
	- 如果您从未运行过数据修复作业、则输出为 No job found。您无需重新启动任何修复作业。
	- 如果数据修复作业先前已运行或当前正在运行,则输出将列出要修复的信息。每个修复都有一个唯一的 修复 ID 。继续执行下一步。

root@DC1-ADM1:~ # repair-data show-ec-repair-status Repair ID Scope Start Time End Time State Est/Affected Bytes Repaired Retry Repair ======================================================================== =========== 949283 DC1-S-99-10(Volumes: 1,2) 2016-11-30T15:27:06.9 Success 17359 17359 No 949292 DC1-S-99-10(Volumes: 1,2) 2016-11-30T15:37:06.9 Failure 17359 0 Yes 949294 DC1-S-99-10(Volumes: 1,2) 2016-11-30T15:47:06.9 Failure 17359 0 Yes 949299 DC1-S-99-10(Volumes: 1,2) 2016-11-30T15:57:06.9 Failure 17359 0 Yes

- 3. 所有修复的状态为 Success、您无需重新启动任何修复作业。
- 4. 任何修复的状态为 Failure、您必须重新启动此修复。
	- a. 从输出中获取失败修复的修复 ID 。
	- b. 运行 repair-data start-ec-node-repair 命令:

使用 --repair-id 用于指定修复ID的选项。例如、如果要重试修复ID为949292的修复、请运行以下命 令: repair-data start-ec-node-repair --repair-id 949292

c. 继续跟踪EC数据修复的状态、直到所有修复的状态为 Success。

## <span id="page-9-0"></span>收集所需材料

在执行网格节点停用之前,您必须获取以下信息。

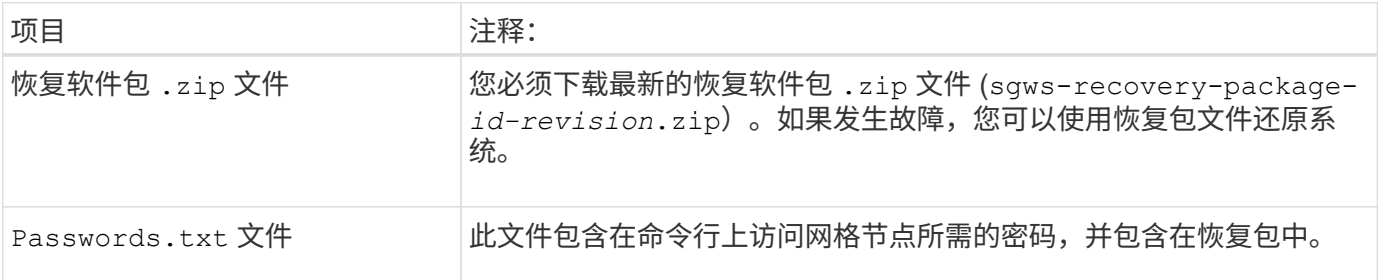

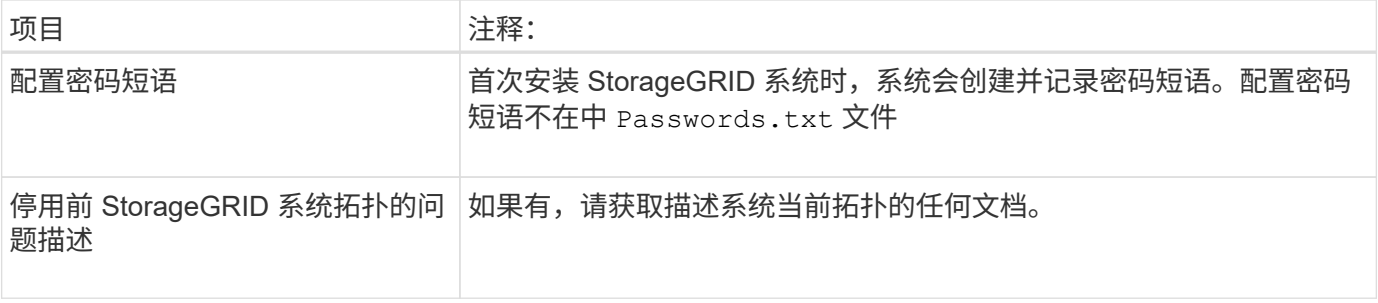

## 相关信息

["Web](https://docs.netapp.com/zh-cn/storagegrid-115/maintain/web-browser-requirements.html) [浏览](https://docs.netapp.com/zh-cn/storagegrid-115/maintain/web-browser-requirements.html)[器](https://docs.netapp.com/zh-cn/storagegrid-115/maintain/web-browser-requirements.html)[要求](https://docs.netapp.com/zh-cn/storagegrid-115/maintain/web-browser-requirements.html)["](https://docs.netapp.com/zh-cn/storagegrid-115/maintain/web-browser-requirements.html)

["](https://docs.netapp.com/zh-cn/storagegrid-115/maintain/downloading-recovery-package.html)[正在下](https://docs.netapp.com/zh-cn/storagegrid-115/maintain/downloading-recovery-package.html)[载](https://docs.netapp.com/zh-cn/storagegrid-115/maintain/downloading-recovery-package.html)[恢复包](https://docs.netapp.com/zh-cn/storagegrid-115/maintain/downloading-recovery-package.html)["](https://docs.netapp.com/zh-cn/storagegrid-115/maintain/downloading-recovery-package.html)

## <span id="page-10-0"></span>访问取消配置节点页面

访问网格管理器中的 " 停用节点 " 页面时, 您可以一目了然地看到哪些节点可以停用。

您需要的内容

- 您必须使用支持的浏览器登录到网格管理器。
- 您必须具有维护或根访问权限。

## 步骤

1. 选择\*维护\*>\*维护任务\*>\*取消配置\*。

此时将显示 Decommission 页面。

Decommission

Select Decommission Nodes to remove one or more nodes from a single site. Select Decommission Site to remove an entire data center site. Learn important details about removing grid nodes and sites in the "Decommission procedure" section of the recovery and maintenance instructions.

**Decommission Nodes** 

Decommission Site

## 2. 单击\*取消配置节点\*按钮。

此时将显示 Decommission Nodes 页面。在此页面中, 您可以:

- 确定当前可以停用的网格节点。
- 查看所有网格节点的运行状况

## ◦ 按 \* 名称 \* , \* 站点 \* , \* 类型 \* 或 \* 具有 ADC\* 按升序或降序对列表进行排序。

## ◦ 输入搜索词可快速查找特定节点。例如、此页面将显示单个数据中心中的所有网格节点。Decommission possible列指示您可以停用非主管理节点、网关节点以及五个存储节点中的两个节点。

**Decommission Nodes** 

Before decommissioning a grid node, review the health of all nodes. If possible, resolve any issues or alarms before proceeding.

Select the checkbox for each grid node you want to decommission. If decommission is not possible for a node, see the Recovery and Maintenance Guide to learn how to proceed.

**Grid Nodes** 

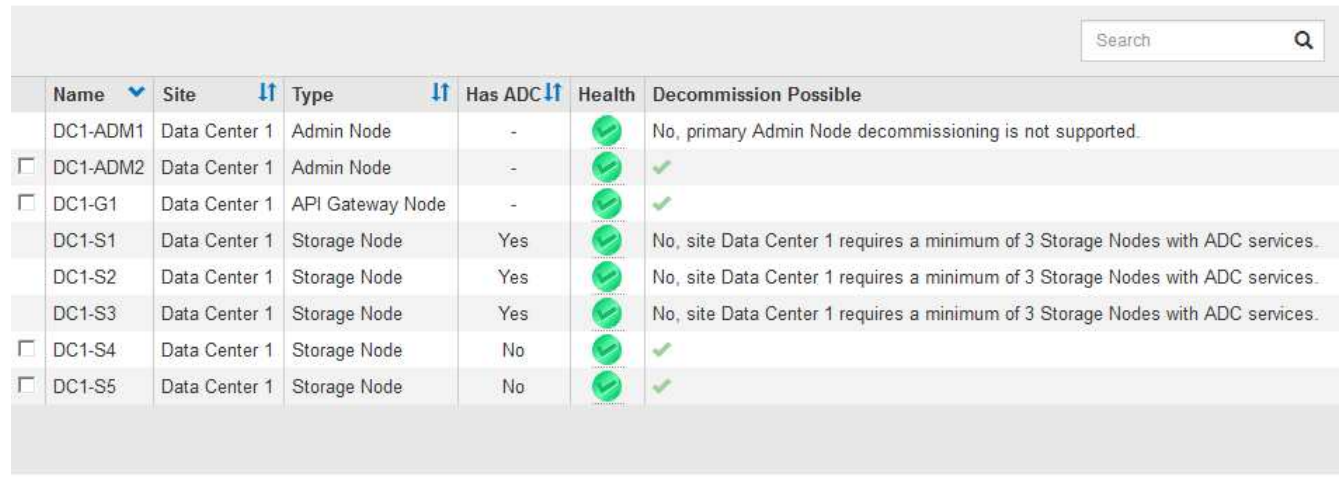

Passphrase

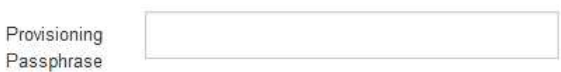

## 3. 查看要停用的每个节点的 \* 可能停用 \* 列。

如果可以停用网格节点,则此列会显示一个绿色复选标记,最左侧的列会显示一个复选框。如果无法停用某 个节点,此列将介绍问题描述 。如果无法停用某个节点的原因不止一个,则会显示最关键的原因。

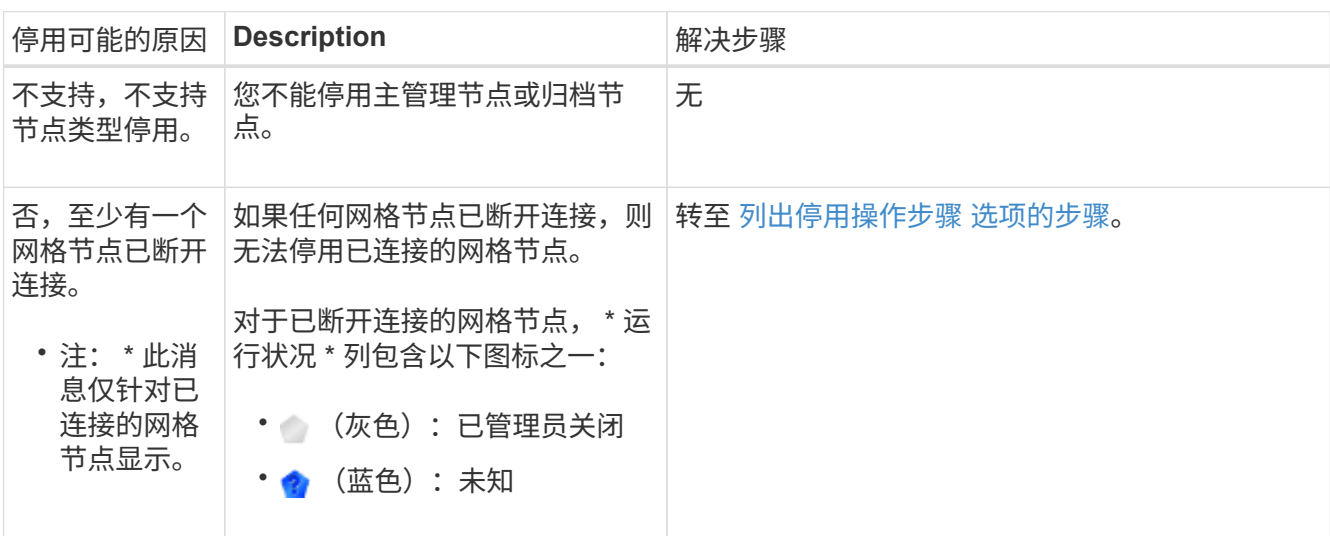

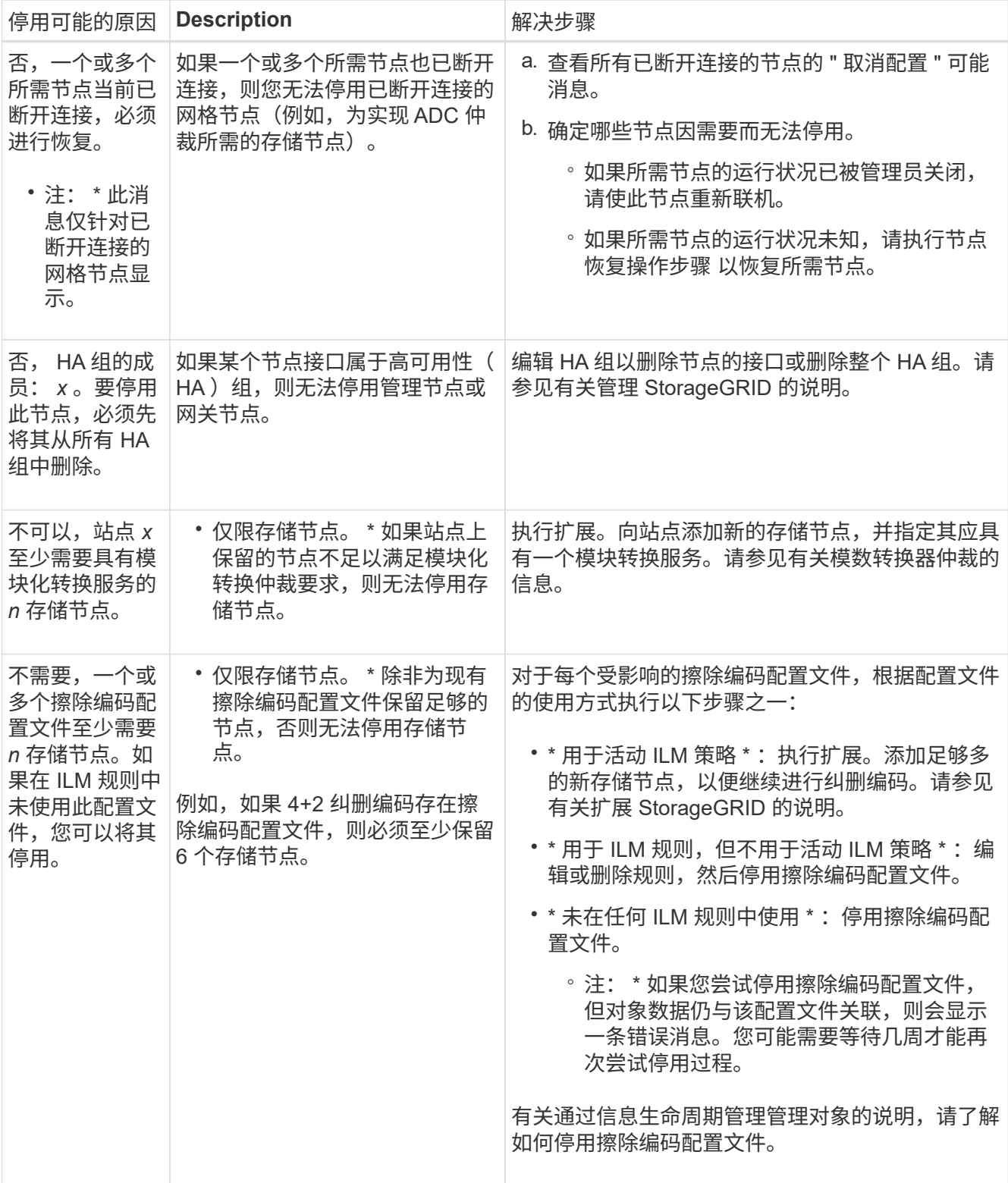

## 4. 【解压缩程序选择】如果节点可以停用,请确定需要执行的操作步骤 :

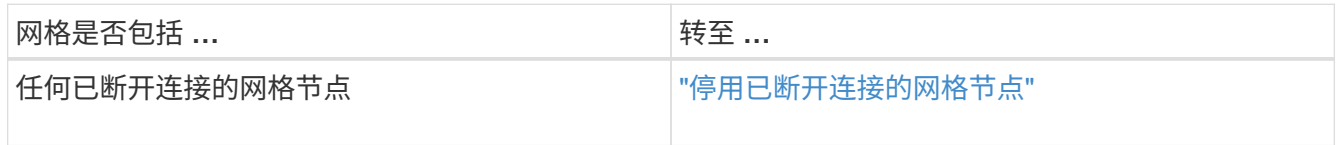

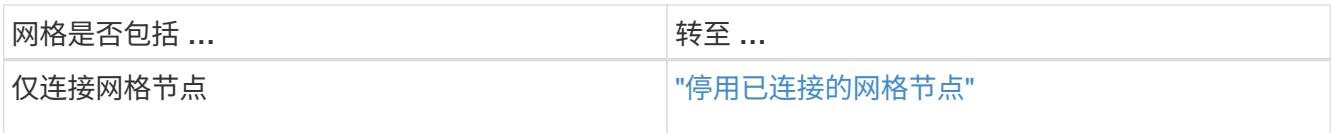

相关信息

["](#page-8-0)[正在检查数据修复作业](#page-8-0)["](#page-8-0)

["](#page-6-0)[了解](#page-6-0)[模](#page-6-0)[数](#page-6-0)[转换器仲裁](#page-6-0)["](#page-6-0)

["](https://docs.netapp.com/zh-cn/storagegrid-115/ilm/index.html)[使用](https://docs.netapp.com/zh-cn/storagegrid-115/ilm/index.html) [ILM](https://docs.netapp.com/zh-cn/storagegrid-115/ilm/index.html) [管理对象](https://docs.netapp.com/zh-cn/storagegrid-115/ilm/index.html)["](https://docs.netapp.com/zh-cn/storagegrid-115/ilm/index.html)

["](https://docs.netapp.com/zh-cn/storagegrid-115/expand/index.html)[扩展](https://docs.netapp.com/zh-cn/storagegrid-115/expand/index.html)[网格](https://docs.netapp.com/zh-cn/storagegrid-115/expand/index.html)["](https://docs.netapp.com/zh-cn/storagegrid-115/expand/index.html)

["](https://docs.netapp.com/zh-cn/storagegrid-115/admin/index.html)[管理](https://docs.netapp.com/zh-cn/storagegrid-115/admin/index.html) [StorageGRID"](https://docs.netapp.com/zh-cn/storagegrid-115/admin/index.html)

<span id="page-13-0"></span>停用已断开连接的网格节点

您可能需要停用当前未连接到网格的节点(运行状况为未知或管理员关闭的节点)。

您需要的内容

• 您了解停用网格节点的要求和注意事项。

["](#page-4-1)[停用网格节点的注意事项](#page-4-1)["](#page-4-1)

- 您已获取所有前提条件项。
- 您已确保没有处于活动状态的数据修复作业。

["](#page-8-0)[正在检查数据修复作业](#page-8-0)["](#page-8-0)

- 您已确认网格中的任何位置均未进行存储节点恢复。如果是,则必须等待在恢复过程中执行的任何 Cassandra 重建完成。然后,您可以继续停用。
- 您已确保在节点停用操作步骤 运行期间不会运行其他维护过程,除非节点停用操作步骤 已暂停。
- 要停用的已断开连接节点的 \* 可停用 \* 列包含一个绿色复选标记。
- 您必须具有配置密码短语。

您可以通过在 \* 运行状况 \* 列中查找未知(蓝色)或管理员关闭(灰色)图标来识别已断开连接的节点。在此示 例中,名为 DC1-S4 的存储节点已断开连接;所有其他节点均已连接。

#### **Decommission Nodes**

Before decommissioning a grid node, review the health of all nodes. If possible, resolve any issues or alarms before proceeding.

A grid node is disconnected (has a blue or gray health icon). Try to bring it back online or recover it. Data loss might occur if you decommission a node that is disconnected.

See the Recovery and Maintenance Guide for details. Contact Support if you cannot recover a node and do not want to decommission it.

Select the checkbox for each grid node you want to decommission. If decommission is not possible for a node, see the Recovery and Maintenance Guide to learn how to proceed.

#### **Grid Nodes**

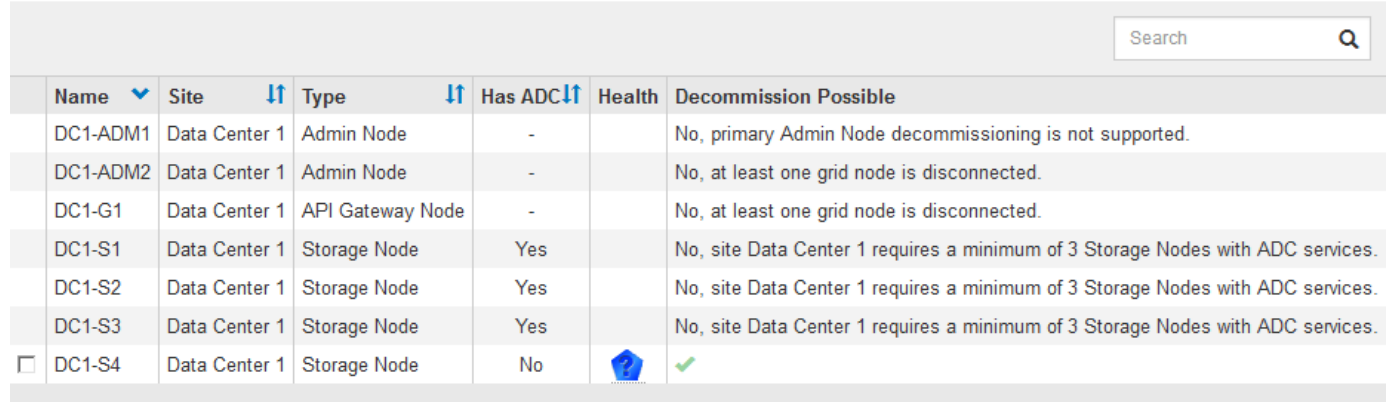

#### Passphrase

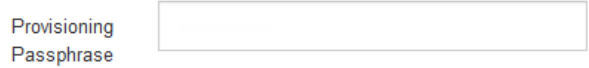

停用任何已断开连接的节点之前,请注意以下事项:

• 此操作步骤 主要用于删除一个断开连接的节点。如果您的网格包含多个断开连接的节点、则软件会要求您同 时停用这些节点、从而增加出现意外结果的可能性。

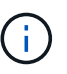

一次停用多个断开连接的网格节点时,请务必小心,尤其是在选择多个断开连接的存储节点 时。

• 如果无法删除已断开连接的节点(例如,为实现模数转换器仲裁所需的存储节点),则不能删除任何其他已 断开连接的节点。

停用已断开连接的 \* 存储节点 \* 之前,请注意以下事项

• 您不应停用已断开连接的存储节点,除非您确定它无法联机或恢复。

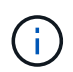

如果您认为仍可从节点恢复对象数据,请勿执行此操作步骤 。请联系技术支持以确定是否可 以进行节点恢复。

• 如果停用多个已断开连接的存储节点,则可能会发生数据丢失。如果没有足够的对象副本,纠删编码片段或 对象元数据保持可用,则系统可能无法重建数据。

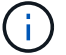

如果有多个已断开连接的存储节点无法恢复,请联系技术支持以确定最佳操作方案。

- 停用已断开连接的存储节点时, StorageGRID 会在停用过程结束时启动数据修复作业。这些作业会尝试重 建已断开连接的节点上存储的对象数据和元数据。
- 停用已断开连接的存储节点时,停用操作步骤 的完成速度相对较快。但是,数据修复作业可能需要数天或数 周才能运行,并且不受停用操作步骤 的监控。您必须手动监控这些作业并根据需要重新启动它们。请参见有 关监控数据修复的说明。

["](#page-8-0)[正在检查数据修复作业](#page-8-0)["](#page-8-0)

• 如果停用的存储节点已断开连接,而该存储节点包含某个对象的唯一副本,则该对象将丢失。只有当当前连 接的存储节点上至少存在一个复制副本或足够多的纠删编码片段时,数据修复作业才能重建和恢复对象。

停用已断开连接的 \* 管理节点 \* 或 \* 网关节点 \* 之前,请注意以下事项:

- 停用已断开连接的管理节点时,该节点上的审核日志将丢失; 但是,这些日志也应存在于主管理节点上。
- 您可以在网关节点断开连接时安全地停用它。

#### 步骤

1. 尝试将任何已断开连接的网格节点恢复联机或进行恢复。

有关说明,请参见恢复过程。

2. 如果无法恢复已断开连接的网格节点,并且您希望在该节点断开连接后将其停用,请选中该节点的复选框。

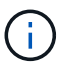

如果您的网格包含多个断开连接的节点、则软件会要求您同时停用这些节点、从而增加出现 意外结果的可能性。

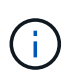

如果选择一次停用多个断开连接的网格节点、请务必格外小心、尤其是在选择多个断开连接 的存储节点时。如果有多个已断开连接的存储节点无法恢复,请联系技术支持以确定最佳操 作方案。

3. 输入配置密码短语。

已启用 \* 开始取消配置 \* 按钮。

4. 单击 \* 开始取消配置 \* 。

此时将显示一条警告,指示您已选择断开连接的节点,如果此节点具有唯一的对象副本,则此对象数据将丢 失。

## A Warning

The selected nodes are disconnected (health is Unknown or Administratively Down). If you continue and the node has the only copy of an object, the object will be lost when the node is removed.

The following grid nodes have been selected for decommissioning and will be permanently removed from the StorageGRID Webscale system.

**DC1-S4** 

Do you want to continue?

5. 查看节点列表,然后单击 \* 确定 \* 。

停用操作步骤 将启动,并显示每个节点的进度。在操作步骤 期间,将生成一个新的恢复软件包,其中包含 网格配置更改。

**Decommission Nodes** 

A new Recovery Package has been generated as a result of the configuration change. Go to the Recovery Package page to download it.

The progress for each node is displayed while the decommission procedure is running. When all tasks are complete, the node selection list is redisplayed.

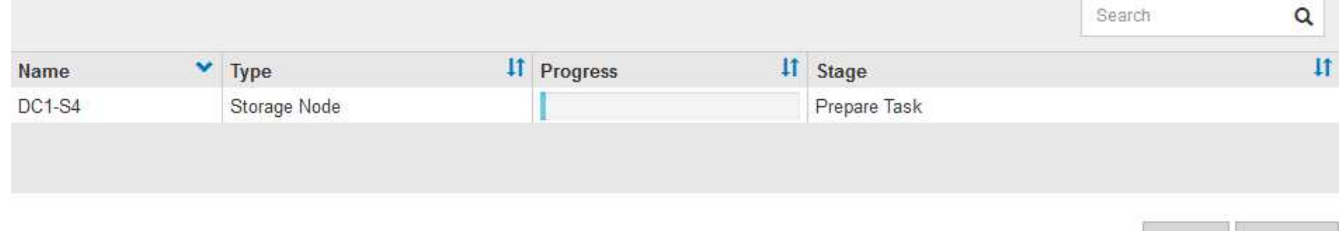

Cancel

ОΚ

6. 新的恢复软件包一旦可用、请单击链接或选择\*维护**\***系统恢复软件包\*以访问"恢复软件包"页面。然后、下载 .zip 文件

请参见有关下载恢复软件包的说明。

请尽快下载恢复包,以确保在停用操作步骤 期间出现问题时可以恢复网格。

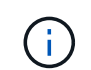

恢复包文件必须受到保护,因为它包含可用于从 StorageGRID 系统获取数据的加密密钥和密 码。

7. 定期监控 " 停用 " 页面,以确保所有选定节点均已成功停用。

存储节点停用可能需要数天或数周时间。完成所有任务后,系统将重新显示节点选择列表,并显示成功消 息。如果停用了已断开连接的存储节点,则会显示一条信息消息,指出修复作业已启动。

The previous decommission procedure completed successfully.

Repair jobs for replicated and erasure-coded data have been started. These jobs restore object data that might have been on any disconnected Storage Nodes. To monitor the progress of these jobs and restart them as needed, see the Decommissioning section of the Recovery and Maintenance Guide.

Before decommissioning a grid node, review the health of all nodes. If possible, resolve any issues or alarms before proceeding.

Select the checkbox for each grid node you want to decommission. If decommission is not possible for a node, see the Recovery and Maintenance Guide to learn how to proceed.

#### **Grid Nodes**

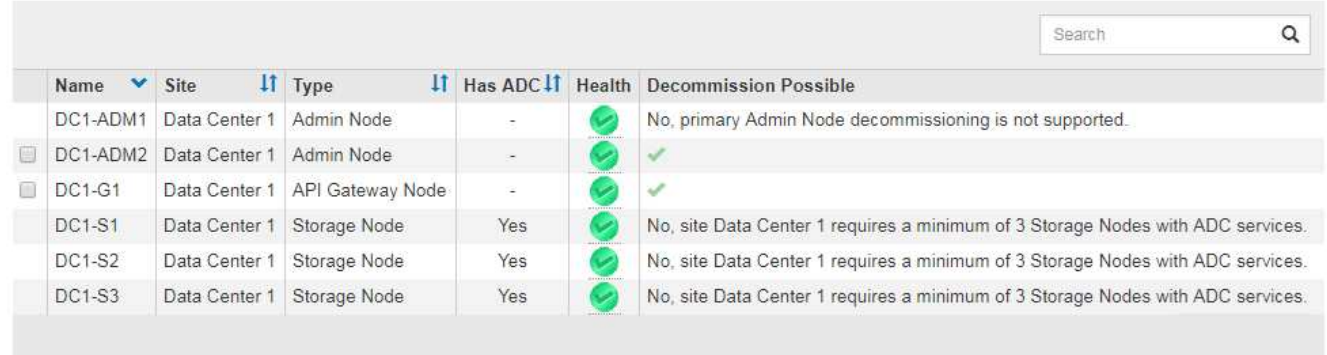

#### Passphrase

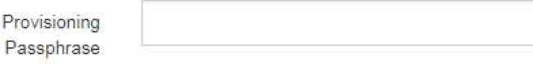

8. 在停用操作步骤 期间自动关闭节点后,请删除与已停用节点关联的任何剩余虚拟机或其他资源。

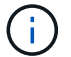

在节点自动关闭之前,请勿执行此步骤。

- 9. 如果要停用存储节点、请监控停用过程中自动启动的数据修复作业的状态。
	- a. 选择\*支持\*>\*工具\*>\*网格拓扑\*。
	- b. 选择网格拓扑树顶部的\* StorageGRID deployment\*。
	- c. 在概述选项卡上、找到ILM活动部分。
	- d. 结合使用以下属性,尽可能确定复制的修复是否已完成。

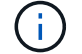

可能存在 Cassandra 不一致,并且无法跟踪失败的修复。

• \* 尝试修复( XRPA ) \*: 使用此属性跟踪复制修复的进度。每当存储节点尝试修复高风险对象时, 此属性都会增加。如果此属性的增加时间不超过当前扫描期间(由 \* 扫描期间 - 估计 \* 属性提供), 则表示 ILM 扫描未在任何节点上发现任何需要修复的高风险对象。

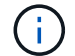

高风险对象是指可能完全丢失的对象。这不包括不满足其 ILM 配置的对象。

• \* 扫描期间 - 估计值( XSCM ) \* : 使用此属性可估计何时对先前载入的对象应用策略更改。如果 \* 已尝试修复 \* 属性的增加时间未超过当前扫描期间,则复制的修复很可能已完成。请注意,扫描期限 可能会更改。\* 扫描期限 - 估计( XSCM ) \* 属性适用场景 整个网格,是所有节点扫描期限的最 大值。您可以查询网格的 \* 扫描时间段 - 估计 \* 属性历史记录以确定适当的时间范围。

e. 使用以下命令跟踪或重新启动修复:

- 使用 repair-data show-ec-repair-status 用于跟踪纠删编码数据修复的命令。
- 使用 repair-data start-ec-node-repair 命令 --repair-id 用于重新启动失败修复的选 项。请参见有关检查数据修复作业的说明。

10. 继续跟踪EC数据修复的状态、直到所有修复作业成功完成为止。

一旦断开连接的节点停用并完成所有数据修复作业,您就可以根据需要停用任何已连接的网格节点。

完成停用操作步骤 后、请完成以下步骤:

- 确保已停用网格节点的驱动器已擦除干净。使用商用数据擦除工具或服务永久安全地从驱动器中删除数据。
- 如果您停用了某个设备节点,并且该设备上的数据已使用节点加密进行保护,请使用 StorageGRID 设备安 装程序清除密钥管理服务器配置(清除 KMS )。如果要将设备添加到另一个网格,则必须清除 KMS 配 置。

["SG100](https://docs.netapp.com/zh-cn/storagegrid-115/sg100-1000/index.html)[和](https://docs.netapp.com/zh-cn/storagegrid-115/sg100-1000/index.html)[AMP](https://docs.netapp.com/zh-cn/storagegrid-115/sg100-1000/index.html)[;](https://docs.netapp.com/zh-cn/storagegrid-115/sg100-1000/index.html) [SG1000](https://docs.netapp.com/zh-cn/storagegrid-115/sg100-1000/index.html)[服务](https://docs.netapp.com/zh-cn/storagegrid-115/sg100-1000/index.html)[设](https://docs.netapp.com/zh-cn/storagegrid-115/sg100-1000/index.html)[备](https://docs.netapp.com/zh-cn/storagegrid-115/sg100-1000/index.html)["](https://docs.netapp.com/zh-cn/storagegrid-115/sg100-1000/index.html)

["SG5600](https://docs.netapp.com/zh-cn/storagegrid-115/sg5600/index.html) [存储](https://docs.netapp.com/zh-cn/storagegrid-115/sg5600/index.html)[设](https://docs.netapp.com/zh-cn/storagegrid-115/sg5600/index.html)[备](https://docs.netapp.com/zh-cn/storagegrid-115/sg5600/index.html)["](https://docs.netapp.com/zh-cn/storagegrid-115/sg5600/index.html)

["SG5700](https://docs.netapp.com/zh-cn/storagegrid-115/sg5700/index.html) [存储](https://docs.netapp.com/zh-cn/storagegrid-115/sg5700/index.html)[设](https://docs.netapp.com/zh-cn/storagegrid-115/sg5700/index.html)[备](https://docs.netapp.com/zh-cn/storagegrid-115/sg5700/index.html)["](https://docs.netapp.com/zh-cn/storagegrid-115/sg5700/index.html)

["SG6000](https://docs.netapp.com/zh-cn/storagegrid-115/sg6000/index.html) [存储](https://docs.netapp.com/zh-cn/storagegrid-115/sg6000/index.html)[设](https://docs.netapp.com/zh-cn/storagegrid-115/sg6000/index.html)[备](https://docs.netapp.com/zh-cn/storagegrid-115/sg6000/index.html)["](https://docs.netapp.com/zh-cn/storagegrid-115/sg6000/index.html)

相关信息

["](https://docs.netapp.com/zh-cn/storagegrid-115/maintain/grid-node-recovery-procedures.html)[网格节点恢复过程](https://docs.netapp.com/zh-cn/storagegrid-115/maintain/grid-node-recovery-procedures.html)["](https://docs.netapp.com/zh-cn/storagegrid-115/maintain/grid-node-recovery-procedures.html)

["](https://docs.netapp.com/zh-cn/storagegrid-115/maintain/downloading-recovery-package.html)[正在下](https://docs.netapp.com/zh-cn/storagegrid-115/maintain/downloading-recovery-package.html)[载](https://docs.netapp.com/zh-cn/storagegrid-115/maintain/downloading-recovery-package.html)[恢复包](https://docs.netapp.com/zh-cn/storagegrid-115/maintain/downloading-recovery-package.html)["](https://docs.netapp.com/zh-cn/storagegrid-115/maintain/downloading-recovery-package.html)

["](#page-8-0)[正在检查数据修复作业](#page-8-0)["](#page-8-0)

<span id="page-18-0"></span>停用已连接的网格节点

您可以停用并永久删除连接到网格的节点。

您需要的内容

• 您了解停用网格节点的要求和注意事项。

["](#page-4-1)[停用网格节点的注意事项](#page-4-1)["](#page-4-1)

- 您已收集所有必需的材料。
- 您已确保没有处于活动状态的数据修复作业。
- 您已确认网格中的任何位置均未进行存储节点恢复。如果是,则必须等待在恢复过程中执行的任何 Cassandra 重建完成。然后,您可以继续停用。
- 您已确保在节点停用操作步骤 运行期间不会运行其他维护过程,除非节点停用操作步骤 已暂停。
- 您具有配置密码短语。
- 已连接网格节点。
- 要停用的一个或多个节点的\*可能停用\*列包含一个绿色复选标记。
- 所有网格节点的运行状况均为正常(绿色) 2。如果您在 \* 运行状况 \* 列中看到以下图标之一,则必须尝试 解析问题描述 :

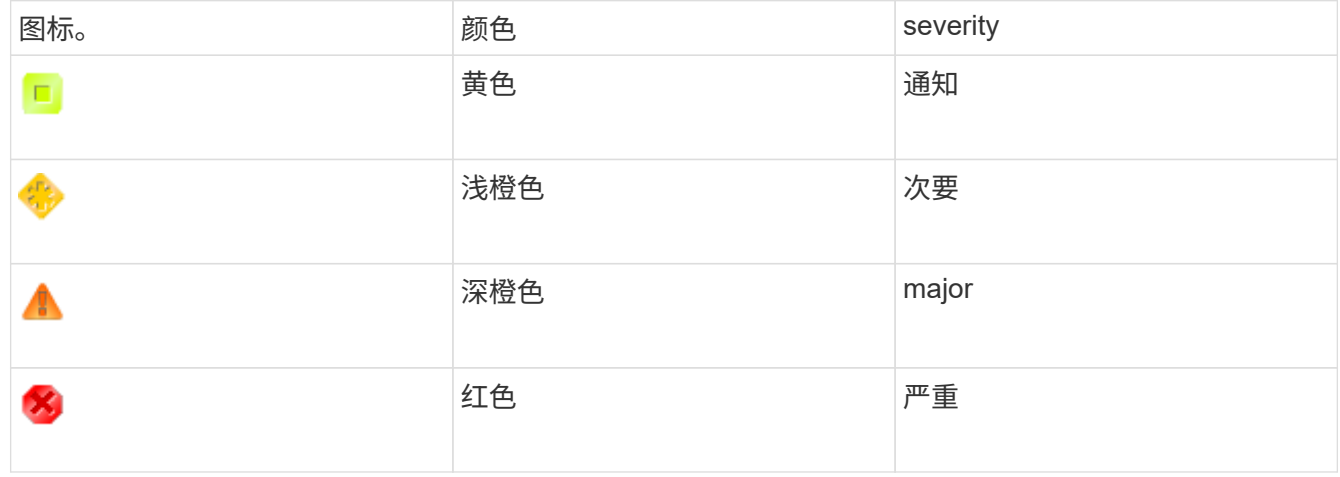

• 如果您先前停用了已断开连接的存储节点,则数据修复作业均已成功完成。请参见有关检查数据修复作业的 说明。

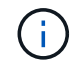

除非在此操作步骤 中指示删除网格节点的虚拟机或其他资源,否则请勿删除此虚拟机或其他资 源。

步骤

- 1. 从 "停用节点 "页面中,选中要停用的每个网格节点对应的复选框。
- 2. 输入配置密码短语。

已启用 \* 开始取消配置 \* 按钮。

3. 单击 \* 开始取消配置 \* 。

此时将显示确认对话框。

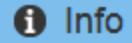

The following grid nodes have been selected for decommissioning and will be permanently removed from the StorageGRID Webscale system.

**DC1-S5** 

Do you want to continue?

Cancel OK 4. 查看选定节点的列表,然后单击 \* 确定 \* 。

此时将启动节点停用操作步骤 ,并显示每个节点的进度。在操作步骤 期间,系统会生成一个新的恢复软件 包以显示网格配置更改。

**Decommission Nodes** 

A new Recovery Package has been generated as a result of the configuration change. Go to the Recovery Package page to download it.

The progress for each node is displayed while the decommission procedure is running. When all tasks are complete, the node selection list is redisplayed.

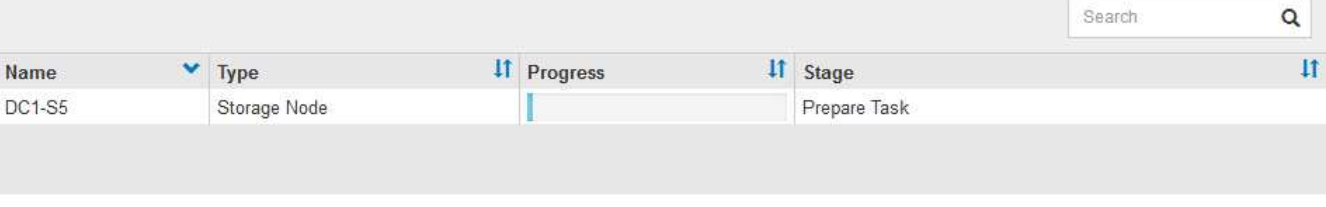

Ĥ.

停用操作步骤 启动后,请勿使存储节点脱机。更改状态可能会导致某些内容未复制到其他位 置。

5. 新的恢复软件包一旦可用、请单击链接或选择\*维护**\***系统恢复软件包\*以访问"恢复软件包"页面。然后、下载 .zip 文件

请参见有关下载恢复软件包的说明。

÷.

请尽快下载恢复包,以确保在停用操作步骤 期间出现问题时可以恢复网格。

6. 定期监控 " 停用节点 " 页面,以确保所有选定节点均已成功停用。

存储节点停用可能需要数天或数周时间。完成所有任务后,系统将重新显示节点选择列表,并显示成功消 息。

The previous decommission procedure completed successfully.

Before decommissioning a grid node, review the health of all nodes. If possible, resolve any issues or alarms before proceeding.

Select the checkbox for each grid node you want to decommission. If decommission is not possible for a node, see the Recovery and Maintenance Guide to learn how to proceed.

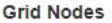

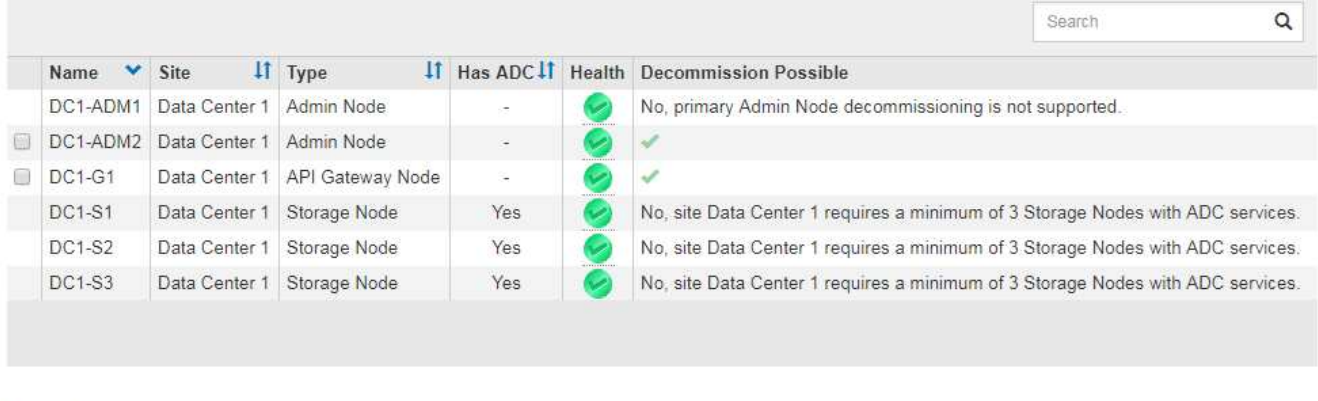

Passphrase

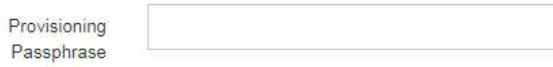

- 7. 按照适用于您的平台的步骤进行操作。例如:
	- \* Linux \* :您可能需要断开卷的连接并删除在安装期间创建的节点配置文件。
	- 。\* D \*:您可能需要使用 vCenter 的 " 从磁盘删除 " 选项来删除虚拟机。您可能还需要删除独立于虚拟机 的任何数据磁盘。
	- \* StorageGRID 设备 \*: 设备节点会自动恢复为未部署状态,您可以在此状态下访问 StorageGRID 设备 安装程序。您可以关闭设备电源或将其添加到另一个 StorageGRID 系统。

完成节点停用操作步骤 后,请完成以下步骤:

- 确保已停用网格节点的驱动器已擦除干净。使用商用数据擦除工具或服务永久安全地从驱动器中删除数据。
- 如果您停用了某个设备节点,并且该设备上的数据已使用节点加密进行保护,请使用 StorageGRID 设备安 装程序清除密钥管理服务器配置(清除 KMS )。如果要在另一网格中使用此设备,则必须清除 KMS 配 置。

["SG100](https://docs.netapp.com/zh-cn/storagegrid-115/sg100-1000/index.html)[和](https://docs.netapp.com/zh-cn/storagegrid-115/sg100-1000/index.html)[AMP](https://docs.netapp.com/zh-cn/storagegrid-115/sg100-1000/index.html)[;](https://docs.netapp.com/zh-cn/storagegrid-115/sg100-1000/index.html) [SG1000](https://docs.netapp.com/zh-cn/storagegrid-115/sg100-1000/index.html)[服务](https://docs.netapp.com/zh-cn/storagegrid-115/sg100-1000/index.html)[设](https://docs.netapp.com/zh-cn/storagegrid-115/sg100-1000/index.html)[备](https://docs.netapp.com/zh-cn/storagegrid-115/sg100-1000/index.html)["](https://docs.netapp.com/zh-cn/storagegrid-115/sg100-1000/index.html)

["SG5600](https://docs.netapp.com/zh-cn/storagegrid-115/sg5600/index.html) [存储](https://docs.netapp.com/zh-cn/storagegrid-115/sg5600/index.html)[设](https://docs.netapp.com/zh-cn/storagegrid-115/sg5600/index.html)[备](https://docs.netapp.com/zh-cn/storagegrid-115/sg5600/index.html)["](https://docs.netapp.com/zh-cn/storagegrid-115/sg5600/index.html)

["SG5700](https://docs.netapp.com/zh-cn/storagegrid-115/sg5700/index.html) [存储](https://docs.netapp.com/zh-cn/storagegrid-115/sg5700/index.html)[设](https://docs.netapp.com/zh-cn/storagegrid-115/sg5700/index.html)[备](https://docs.netapp.com/zh-cn/storagegrid-115/sg5700/index.html)["](https://docs.netapp.com/zh-cn/storagegrid-115/sg5700/index.html)

["SG6000](https://docs.netapp.com/zh-cn/storagegrid-115/sg6000/index.html) [存储](https://docs.netapp.com/zh-cn/storagegrid-115/sg6000/index.html)[设](https://docs.netapp.com/zh-cn/storagegrid-115/sg6000/index.html)[备](https://docs.netapp.com/zh-cn/storagegrid-115/sg6000/index.html)["](https://docs.netapp.com/zh-cn/storagegrid-115/sg6000/index.html)

## 相关信息

["](#page-8-0)[正在检查数据修复作业](#page-8-0)["](#page-8-0)

["](https://docs.netapp.com/zh-cn/storagegrid-115/rhel/index.html)[安](https://docs.netapp.com/zh-cn/storagegrid-115/rhel/index.html)[装](https://docs.netapp.com/zh-cn/storagegrid-115/rhel/index.html) [Red Hat Enterprise Linux](https://docs.netapp.com/zh-cn/storagegrid-115/rhel/index.html) [或](https://docs.netapp.com/zh-cn/storagegrid-115/rhel/index.html) [CentOS"](https://docs.netapp.com/zh-cn/storagegrid-115/rhel/index.html)

<span id="page-22-0"></span>暂停和恢复存储节点的停用过程

如有必要、您可以在某些阶段暂停存储节点的停用操作步骤。您必须先暂停存储节点上的 停用、然后才能启动第二个维护操作步骤。另一个操作步骤 完成后,您可以恢复停用。

您需要的内容

- 您必须使用支持的浏览器登录到网格管理器。
- 您必须具有维护或根访问权限。

步骤

1. 选择\*维护\*>\*维护任务\*>\*取消配置\*。

此时将显示 Decommission 页面。

2. 单击\*取消配置节点\*。

此时将显示 Decommission Nodes 页面。当停用操作步骤 达到以下任一阶段时, \* 暂停 \* 按钮将处于启用 状态。

- 评估 ILM
- 停用纠删编码数据
- 3. 单击\*暂停\*以暂停操作步骤。

当前阶段已暂停,并且 \* 恢复 \* 按钮已启用。

**Decommission Nodes** 

A new Recovery Package has been generated as a result of the configuration change. Go to the Recovery Package page to download it.

**O** Decommissioning procedure has been paused. Click 'Resume' to resume the procedure.

The progress for each node is displayed while the decommission procedure is running. When all tasks are complete, the node selection list is redisplayed.

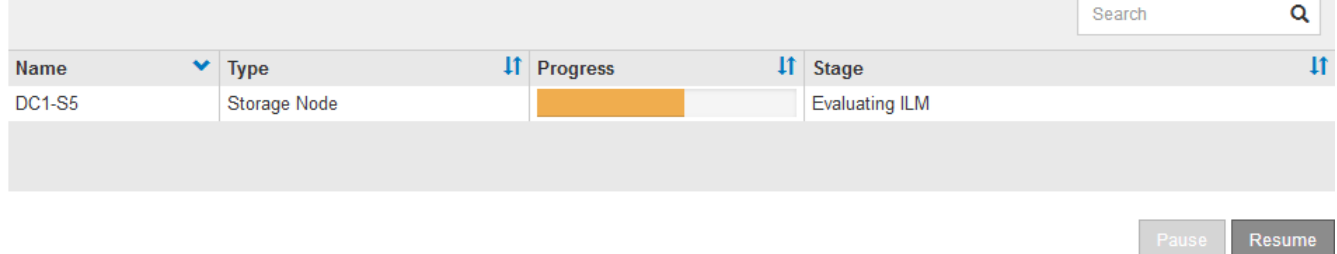

4. 另一个维护操作步骤 完成后、单击\*恢复\*继续执行停用。

<span id="page-23-1"></span>对节点停用进行故障排除

如果节点停用操作步骤 因错误而停止,您可以采取特定步骤对问题进行故障排除。

您需要的内容

您必须使用支持的浏览器登录到网格管理器。

关于此任务

如果关闭要停用的网格节点,则此任务将停止,直到网格节点重新启动为止。网格节点必须处于联机状态。

步骤

- 1. 选择\*支持\*>\*工具\*>\*网格拓扑\*。
- 2. 在网格拓扑树中,展开每个存储节点条目,并验证 DDS 和 LDR 服务是否均联机。

要执行存储节点停用、StorageGRID 系统的DDS服务(由存储节点托管)必须处于联机状态。这是ILM重新评 估的要求。

- 3. 要查看活动网格任务、请选择\*主管理节点**\* CMN**网格任务\*概述。
- 4. 检查停用网格任务的状态。
	- a. 如果停用网格任务的状态指示保存网格任务包时出现问题、请选择\*主管理节点**\* CMN**事件概述
	- b. 检查可用审核中继的数量。

如果可用审核中继属性为一个或多个,则 CMN 服务至少会连接到一个 ADE 服务。ADC" 服务 " 充当审 核中继。

CMN 服务必须至少连接到一个 StorageGRID 服务,并且必须有大部分 (50% 加上一个)的系统的 ADC 服 务可用,才能使网格任务从停用的一个阶段转移到另一个阶段并完成。

a. 如果 CMN 服务未连接到足够的模块转换服务,请确保存储节点处于联机状态,并检查主管理节点与存 储节点之间的网络连接。

## <span id="page-23-0"></span>站点停用

您可能需要从 StorageGRID 系统中删除数据中心站点。要删除站点,必须停用它。

流程图显示了停用站点的高级步骤。

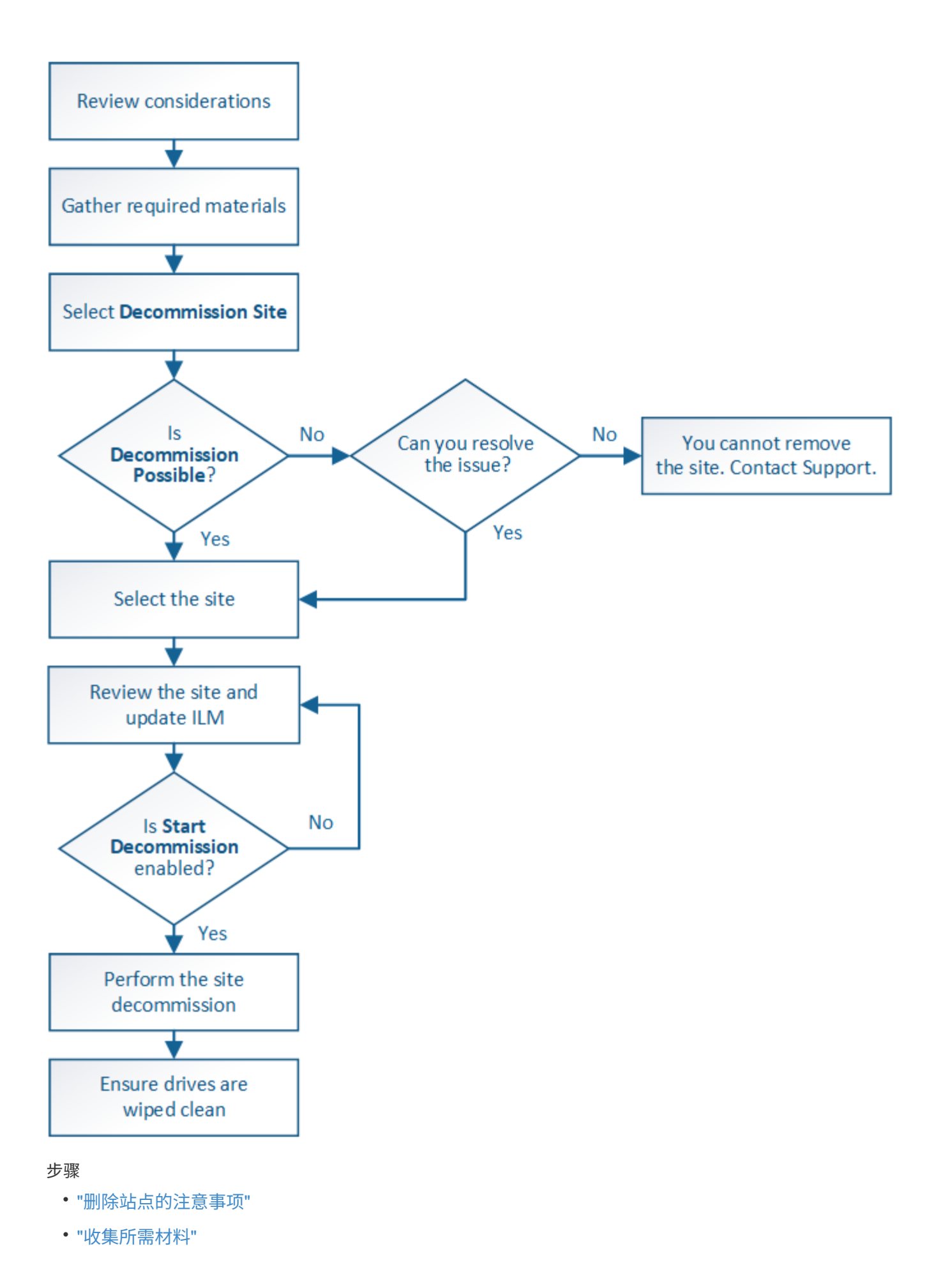

- ["](#page-29-1)[第](#page-29-1) [1](#page-29-1) [步:](#page-29-1) [选择](#page-29-1)[站点](#page-29-1)"
- ["](#page-31-0)[第](#page-31-0) [2](#page-31-0) [步:查看](#page-31-0)[详细](#page-31-0)[信息](#page-31-0)["](#page-31-0)
- ["](#page-34-0)[第](#page-34-0) [3](#page-34-0) [步:修](#page-34-0)[订](#page-34-0) [ILM](#page-34-0) [策略](#page-34-0)["](#page-34-0)
- ["](#page-39-0)[第](#page-39-0)4步: 删除 [ILM](#page-39-0) [引](#page-39-0)[用](#page-39-0)"
- ["](#page-42-0)[第](#page-42-0) [5](#page-42-0) [步:解](#page-42-0)[决](#page-42-0)[节点](#page-42-0)[冲突](#page-42-0)[\(并开](#page-42-0)[始](#page-42-0)[停用\)](#page-42-0)["](#page-42-0)
- ["](#page-47-0)[第](#page-47-0)6[步:](#page-47-0)[监控](#page-47-0)[取消配置](#page-47-0)"

## <span id="page-25-0"></span>删除站点的注意事项

在使用站点停用操作步骤 删除站点之前,您必须查看注意事项。

停用站点时会发生什么情况

停用站点时, StorageGRID 会从 StorageGRID 系统中永久删除站点上的所有节点以及站点本身。

站点停用操作步骤 完成后:

- 您不能再使用 StorageGRID 查看或访问站点或站点上的任何节点。
- 您不能再使用引用此站点的任何存储池或擦除编码配置文件。当 StorageGRID 停用站点时,它会自动删除 这些存储池并停用这些擦除编码配置文件。

已连接站点与已断开站点停用过程之间的差异

您可以使用站点停用操作步骤 删除所有节点均已连接到 StorageGRID 的站点(称为已连接站点停用),或者删 除所有节点均已与 StorageGRID 断开连接的站点(称为已断开连接的站点停用)。开始之前,您必须了解这些 过程之间的差异。

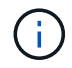

如果站点包含混合的 Connected ( )和已断开连接的节点( 或 2),您必须使所有脱机节 点重新联机。

- 通过已连接站点停用,您可以从 StorageGRID 系统中删除操作站点。例如,您可以执行已连接站点停用以 删除正常运行但不再需要的站点。
- 当 StorageGRID 删除已连接站点时,它会使用 ILM 管理该站点上的对象数据。在开始停用已连接站点之前 ,必须先从所有 ILM 规则中删除此站点并激活新的 ILM 策略。迁移对象数据的 ILM 过程和删除站点的内部 过程可以同时进行,但最佳实践是,在开始实际停用操作步骤 之前,允许完成 ILM 步骤。
- 断开连接的站点停用允许您从 StorageGRID 系统中删除故障站点。例如,您可以执行已断开连接的站点停 用,以删除已被火灾或洪水破坏的站点。

当 StorageGRID 删除已断开连接的站点时,它会将所有节点视为不可恢复的,并且不会尝试保留数据。但 是,在开始执行已断开连接的站点停用之前,必须先从所有 ILM 规则中删除此站点并激活新的 ILM 策略。

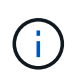

在执行已断开连接的站点停用操作步骤 之前,您必须联系您的 NetApp 客户代表。在取消配 置站点向导中启用所有步骤之前, NetApp 将查看您的要求。如果您认为可以恢复站点或从站 点恢复对象数据,则不应尝试执行已断开连接的站点停用。

删除已连接或已断开连接的站点的一般要求

在删除已连接或已断开连接的站点之前,您必须了解以下要求:

- 您不能停用包含主管理节点的站点。
- 您不能停用包含归档节点的站点。
- •如果任何节点的接口属于高可用性( HA )组,则无法停用站点。您必须编辑 HA 组以删除节点的接口或删 除整个 HA 组。
- 如果站点包含已连接( 》并断开连接( ↑ 或 ) 节点。
- 如果任何其他站点上的任何节点已断开连接( ? 或 ) 。
- 如果正在执行 EC-node-repair 操作,则无法启动站点停用操作步骤 。请参见以下主题、以跟踪纠删编码数 据的修复情况。

["](#page-8-0)[正在检查数据修复作业](#page-8-0)["](#page-8-0)

- 站点停用操作步骤 运行时:
	- 您不能创建引用要停用的站点的 ILM 规则。您也不能编辑现有 ILM 规则来引用站点。
	- 您不能执行其他维护过程,例如扩展或升级。

 $\binom{1}{1}$ 

如果在已连接站点停用期间需要执行另一个维护操作步骤,则可以在删除存储节点时暂 停操作步骤 。在 " D复制和擦除编码数据 " 阶段, \* 暂停 \* 按钮将启用。

◦ 如果您需要在启动站点停用操作步骤 后恢复任何节点,必须联系支持部门。

- 您不能一次停用多个站点。
- 如果站点包含一个或多个管理节点,并且为 StorageGRID 系统启用了单点登录( Single Sign-On , SSO ),则必须从 Active Directory 联合身份验证服务( Active Directory Federation Services , AD FS )中删 除此站点的所有依赖方信任。

信息牛命周期管理(ILM)的要求

在删除站点时,您必须更新 ILM 配置。" 取消配置站点 " 向导将指导您完成许多前提条件步骤,以确保满足以下 要求:

- 此站点不是由活动 ILM 策略引用的。如果是,则必须使用新的 ILM 规则创建并激活新的 ILM 策略。
- 不存在建议的 ILM 策略。如果您有建议的策略,则必须将其删除。
- 任何 ILM 规则都不引用站点,即使活动策略或建议策略中未使用这些规则也是如此。您必须删除或编辑引用 此站点的所有规则。

当 StorageGRID 停用站点时,它将自动停用引用该站点的任何未使用的擦除编码配置文件,并自动删除引用该 站点的任何未使用的存储池。系统默认的所有存储节点存储池将被删除,因为它会使用所有站点。

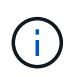

在删除站点之前,您可能需要创建新的 ILM 规则并激活新的 ILM 策略。这些说明假定您已充分了 解 ILM 的工作原理,并且熟悉创建存储池,擦除编码配置文件, ILM 规则以及模拟和激活 ILM 策略。请参见有关通过信息生命周期管理来管理对象的说明。

["](https://docs.netapp.com/zh-cn/storagegrid-115/ilm/index.html)[使用](https://docs.netapp.com/zh-cn/storagegrid-115/ilm/index.html) [ILM](https://docs.netapp.com/zh-cn/storagegrid-115/ilm/index.html) [管理对象](https://docs.netapp.com/zh-cn/storagegrid-115/ilm/index.html)["](https://docs.netapp.com/zh-cn/storagegrid-115/ilm/index.html)

如果要执行已连接站点停用,则必须在创建新的 ILM 规则和新的 ILM 策略时确定如何处理站点上的现有对象数 据。您可以执行以下任一操作,也可以同时执行这两项操作:

- 将对象数据从选定站点移动到网格中的一个或多个其他站点。
- •移动数据的示例 \*: 假设您要停用罗利的某个站点,因为您在森尼韦尔添加了一个新站点。在此示例中,您 希望将所有对象数据从旧站点移动到新站点。在更新 ILM 规则和 ILM 策略之前,您必须查看两个站点的容 量。您必须确保森尼韦尔站点具有足够的容量来容纳来自罗利站点的对象数据,并且森尼韦尔将保留足够的 容量以满足未来增长的需要。

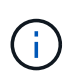

要确保有足够的可用容量,您可能需要先向现有站点添加存储卷或存储节点,或者添加新站 点,然后再执行此操作步骤 。请参见有关扩展 StorageGRID 系统的说明。

- 从选定站点删除对象副本。
- 删除数据的示例 \*: 假设您当前使用 3 个副本 ILM 规则在三个站点之间复制对象数据。在停用站点之前,您 可以创建等效的双副本 ILM 规则,以便仅将数据存储在两个站点上。激活使用双副本规则的新 ILM 策略时 , StorageGRID 会从第三个站点删除这些副本,因为它们不再满足 ILM 要求。但是,对象数据仍会受到保 护,其余两个站点的容量将保持不变。

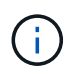

切勿创建单个副本 ILM 规则来容纳站点的删除。如果 ILM 规则在任何时间段内仅创建一个复 制副本,则会使数据面临永久丢失的风险。如果某个对象只存在一个复制副本,则在存储节 点出现故障或出现严重错误时,该对象将丢失。在升级等维护过程中,您还会暂时失去对对 象的访问权限。

已连接站点停用的其他要求

在 StorageGRID 删除已连接站点之前,您必须确保满足以下条件:

• StorageGRID 系统中的所有节点的连接状态都必须为 \* 已连接 \* (\_\_\_);但是,节点可以具有活动警报。

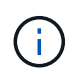

如果一个或多个节点断开连接,您可以完成 " 取消配置站点 " 向导的步骤 1-4 。但是,除非所 有节点均已连接,否则无法完成向导的第 5 步,该步骤将启动停用过程。

- 如果要删除的站点包含用于负载平衡的网关节点或管理节点,则可能需要执行扩展操作步骤 ,以便在另一个 站点添加等效的新节点。在启动站点停用操作步骤 之前,请确保客户端可以连接到替代节点。
- 如果要删除的站点包含高可用性( HA )组中的任何网关节点或管理节点,则可以完成 " 取消配置站点 " 向 导的步骤 1-4 。但是,在从所有 HA 组中删除这些节点之前,您无法完成向导的第 5 步,该步骤将启动停用 过程。如果现有客户端连接到包含站点中节点的 HA 组,则必须确保它们可以在删除站点后继续连接到 StorageGRID 。
- 如果客户端直接连接到您要删除的站点上的存储节点,则必须确保它们可以连接到其他站点上的存储节点, 然后再启动站点停用操作步骤 。
- 您必须在其余站点上提供足够的空间,以容纳因活动 ILM 策略更改而要移动的任何对象数据。在某些情况下 ,您可能需要先通过添加存储节点,存储卷或新站点来扩展 StorageGRID 系统,然后才能完成已连接站点 的停用。
- 您必须留出足够的时间来完成停用操作步骤 。StorageGRID ILM 过程可能需要数天,数周甚至数月才能从 站点中移动或删除对象数据,然后才能停用此站点。

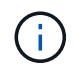

从站点移动或删除对象数据可能需要数天,数周甚至数月的时间,具体取决于站点上的数据 量,系统上的负载,网络延迟以及所需 ILM 更改的性质。

• 您应尽可能早地完成 " 弃用站点 " 向导的步骤 1-4 。如果您允许在启动实际停用操作步骤 之前从站点移动数 据,则停用操作步骤 将更快地完成,并且中断和性能影响更少(方法是在向导的步骤 5 中选择 \* 启动停用 \* )。

断开连接的站点停用的其他要求

在 StorageGRID 删除已断开连接的站点之前,您必须确保满足以下条件:

• 您已联系您的 NetApp 客户代表。在取消配置站点向导中启用所有步骤之前, NetApp 将查看您的要求。

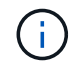

 $\mathbf{d}$ 

如果您认为可以恢复站点或从站点恢复任何对象数据,则不应尝试执行已断开连接的站点停 用。

- 站点上的所有节点的连接状态必须为以下之一:
	- 。\* 未知 \* (?):节点未连接到网格,原因未知。例如,节点之间的网络连接已断开或电源已关闭。
	- \* 管理员关闭 \* ( ):由于预期原因,节点未连接到网格。例如,节点上的一个或多个节点已正常关 闭。
- 所有其他站点上的所有节点的连接状态都必须为 \* 已连接 \* ( ) ; 但是,这些其他节点可能具有活动警 报。
- 您必须了解,您将无法再使用 StorageGRID 查看或检索站点上存储的任何对象数据。当 StorageGRID 执行 此操作步骤 时,它不会尝试保留已断开连接的站点中的任何数据。

如果您的 ILM 规则和策略旨在防止单个站点丢失,则其余站点上仍存在对象的副本。

• 您必须了解,如果站点包含对象的唯一副本,则该对象将丢失,无法检索。

删除站点时的一致性控制注意事项

S3 存储分段或 Swift 容器的一致性级别可确定 StorageGRID 是否在通知客户端对象载入成功之前将对象元数据 完全复制到所有节点和站点。一致性级别可以在对象的可用性与这些对象在不同存储节点和站点之间的一致性之 间进行权衡。

StorageGRID 删除站点时,需要确保不会向要删除的站点写入任何数据。因此,它会临时覆盖每个分段或容器 的一致性级别。启动站点停用过程后, StorageGRID 会暂时使用强站点一致性来防止将对象元数据写入要删除 的站点。

由于这种临时覆盖,请注意,如果其他站点上的多个节点不可用,则站点停用期间发生的任何客户端写入,更新 和删除操作都可能失败。

## 相关信息

["](https://docs.netapp.com/zh-cn/storagegrid-115/maintain/how-site-recovery-is-performed-by-technical-support.html)[技术支持](https://docs.netapp.com/zh-cn/storagegrid-115/maintain/how-site-recovery-is-performed-by-technical-support.html)[如](https://docs.netapp.com/zh-cn/storagegrid-115/maintain/how-site-recovery-is-performed-by-technical-support.html)[何](https://docs.netapp.com/zh-cn/storagegrid-115/maintain/how-site-recovery-is-performed-by-technical-support.html)[执行站点恢复](https://docs.netapp.com/zh-cn/storagegrid-115/maintain/how-site-recovery-is-performed-by-technical-support.html)["](https://docs.netapp.com/zh-cn/storagegrid-115/maintain/how-site-recovery-is-performed-by-technical-support.html)

["](https://docs.netapp.com/zh-cn/storagegrid-115/ilm/index.html)[使用](https://docs.netapp.com/zh-cn/storagegrid-115/ilm/index.html) [ILM](https://docs.netapp.com/zh-cn/storagegrid-115/ilm/index.html) [管理对象](https://docs.netapp.com/zh-cn/storagegrid-115/ilm/index.html)["](https://docs.netapp.com/zh-cn/storagegrid-115/ilm/index.html)

["](https://docs.netapp.com/zh-cn/storagegrid-115/expand/index.html)[扩展](https://docs.netapp.com/zh-cn/storagegrid-115/expand/index.html)[网格](https://docs.netapp.com/zh-cn/storagegrid-115/expand/index.html)["](https://docs.netapp.com/zh-cn/storagegrid-115/expand/index.html)

## <span id="page-29-0"></span>收集所需材料

## 停用站点之前,您必须获取以下材料。

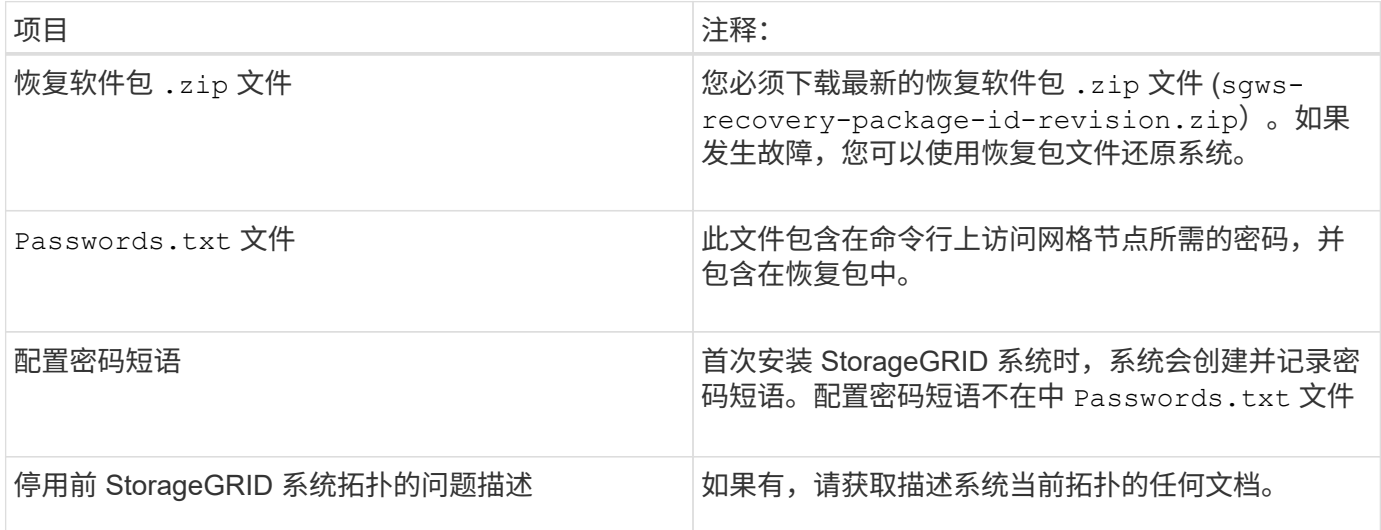

## 相关信息

["Web](https://docs.netapp.com/zh-cn/storagegrid-115/maintain/web-browser-requirements.html) [浏览](https://docs.netapp.com/zh-cn/storagegrid-115/maintain/web-browser-requirements.html)[器](https://docs.netapp.com/zh-cn/storagegrid-115/maintain/web-browser-requirements.html)[要求](https://docs.netapp.com/zh-cn/storagegrid-115/maintain/web-browser-requirements.html)["](https://docs.netapp.com/zh-cn/storagegrid-115/maintain/web-browser-requirements.html)

["](https://docs.netapp.com/zh-cn/storagegrid-115/maintain/downloading-recovery-package.html)[正在下](https://docs.netapp.com/zh-cn/storagegrid-115/maintain/downloading-recovery-package.html)[载](https://docs.netapp.com/zh-cn/storagegrid-115/maintain/downloading-recovery-package.html)[恢复包](https://docs.netapp.com/zh-cn/storagegrid-115/maintain/downloading-recovery-package.html)["](https://docs.netapp.com/zh-cn/storagegrid-115/maintain/downloading-recovery-package.html)

## <span id="page-29-1"></span>第1步: 选择站点

要确定是否可以停用某个站点,请首先访问 " 停用站点 " 向导。

您需要的内容

- 您必须已获取所有必需的材料。
- 您必须已查看删除站点的注意事项。
- 您必须使用支持的浏览器登录到网格管理器。
- 您必须具有 " 根访问 " 权限或 " 维护 " 和 "ILM " 权限。

## 步骤

1. 选择\*维护\*>\*维护任务\*>\*取消配置\*。

此时将显示 Decommission 页面。

#### Decommission

Select Decommission Nodes to remove one or more nodes from a single site. Select Decommission Site to remove an entire data center site.

Learn important details about removing grid nodes and sites in the "Decommission procedure" section of the recovery and maintenance instructions.

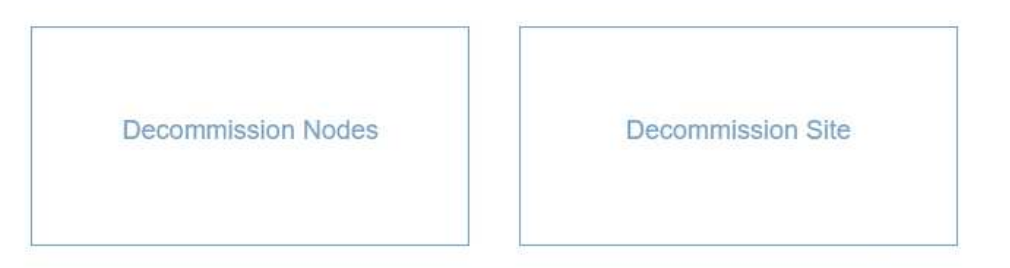

## 2. 选择\*取消配置站点\*按钮。

此时将显示取消配置站点向导的第 1 步(选择站点)。此步骤包含 StorageGRID 系统中站点的字母列表。

Decommission Site

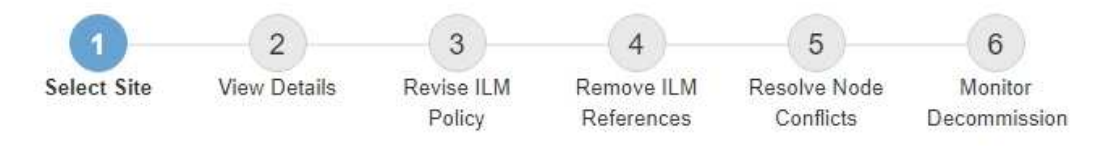

When you decommission a site, all nodes at the site and the site itself are permanently removed from the StorageGRID system.

Review the table for the site you want to remove. If Decommission Possible is Yes, select the site. Then, select Next to ensure that the site is not referred to by ILM and that all StorageGRID nodes are in the correct state.

You might not be able to remove certain sites. For example, you cannot decommission the site that contains the primary Admin Node or a site that contains an Archive Node.

#### **Sites**

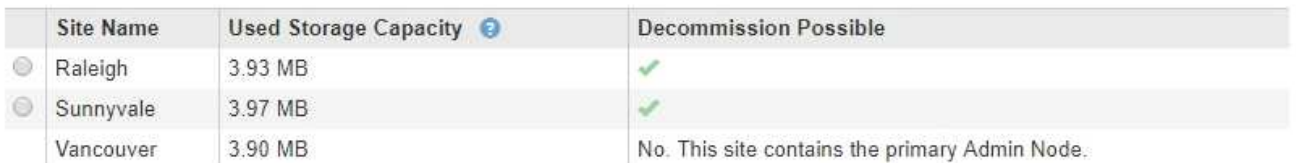

3. 查看 \* 已用存储容量 \* 列中的值,确定每个站点上的对象数据当前使用的存储容量。

已用存储容量是一个估计值。如果节点处于脱机状态,则已用存储容量是站点的最后一个已知值。

- 对于已连接站点停用,此值表示在安全停用此站点之前需要将多少对象数据移动到其他站点或由 ILM 删 除。
- 对于已断开连接的站点停用,此值表示停用此站点后系统的数据存储容量将变得不可访问。

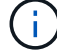

如果您的 ILM 策略旨在防止单个站点丢失,则其余站点上仍应存在对象数据的副本。

4. 查看 \* 可能停用 \* 列中的原因,确定哪些站点当前可以停用。

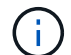

如果无法停用某个站点的原因不止一个,则会显示最关键的原因。

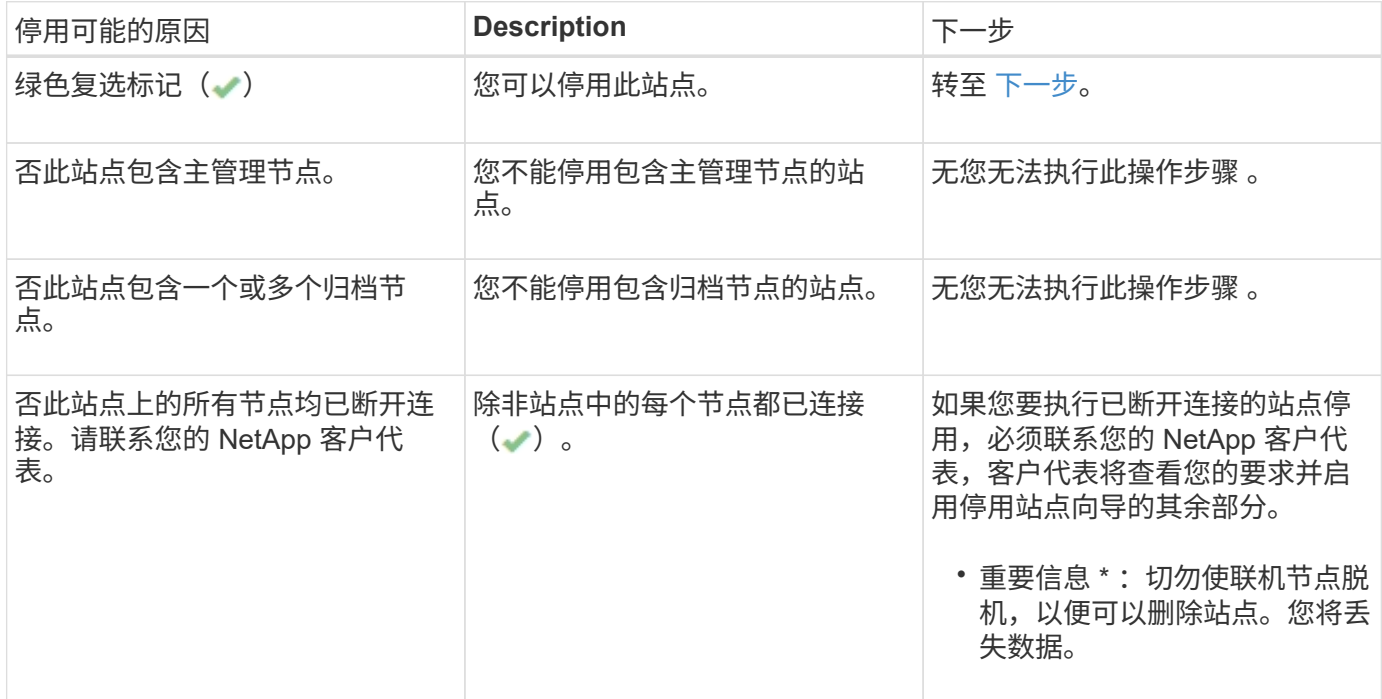

此示例显示了一个包含三个站点的 StorageGRID 系统。绿色复选标记( ) 对于罗利和森尼韦尔站点,表示您 可以停用这些站点。但是,您无法停用温哥华站点,因为它包含主管理节点。

<span id="page-31-1"></span>1. 如果可以停用,请选择站点的单选按钮。

此时将启用 \* 下一步 \* 按钮。

2. 选择 \* 下一步 \* 。

此时将显示第 2 步(查看详细信息)。

## <span id="page-31-0"></span>第 **2** 步:查看详细信息

从"弃用站点"向导的第 2 步(查看详细信息)中,您可以查看站点中包含的节点,查看 每个存储节点上已使用的空间量,并评估网格中其他站点上的可用空间量。

#### 您需要的内容

停用站点之前,您必须查看站点上存在的对象数据量。

- 如果您要执行已连接站点停用,则必须先了解站点上当前存在的对象数据量,然后再更新 ILM 。根据站点容 量和数据保护需求,您可以创建新的 ILM 规则,将数据移动到其他站点或从站点中删除对象数据。
- 如果可能,请在启动停用操作步骤 之前执行任何所需的存储节点扩展。
- 如果您要执行断开连接的站点停用,则必须了解删除此站点后将永久无法访问多少对象数据。

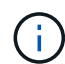

如果您正在执行断开连接的站点停用, ILM 将无法移动或删除对象数据。站点上保留的所有数据 都将丢失。但是,如果您的 ILM 策略旨在防止单个站点丢失,则其余站点上仍存在对象数据的副 本。

## 步骤

1. 从第 2 步(查看详细信息)中,查看与您选择删除的站点相关的任何警告。

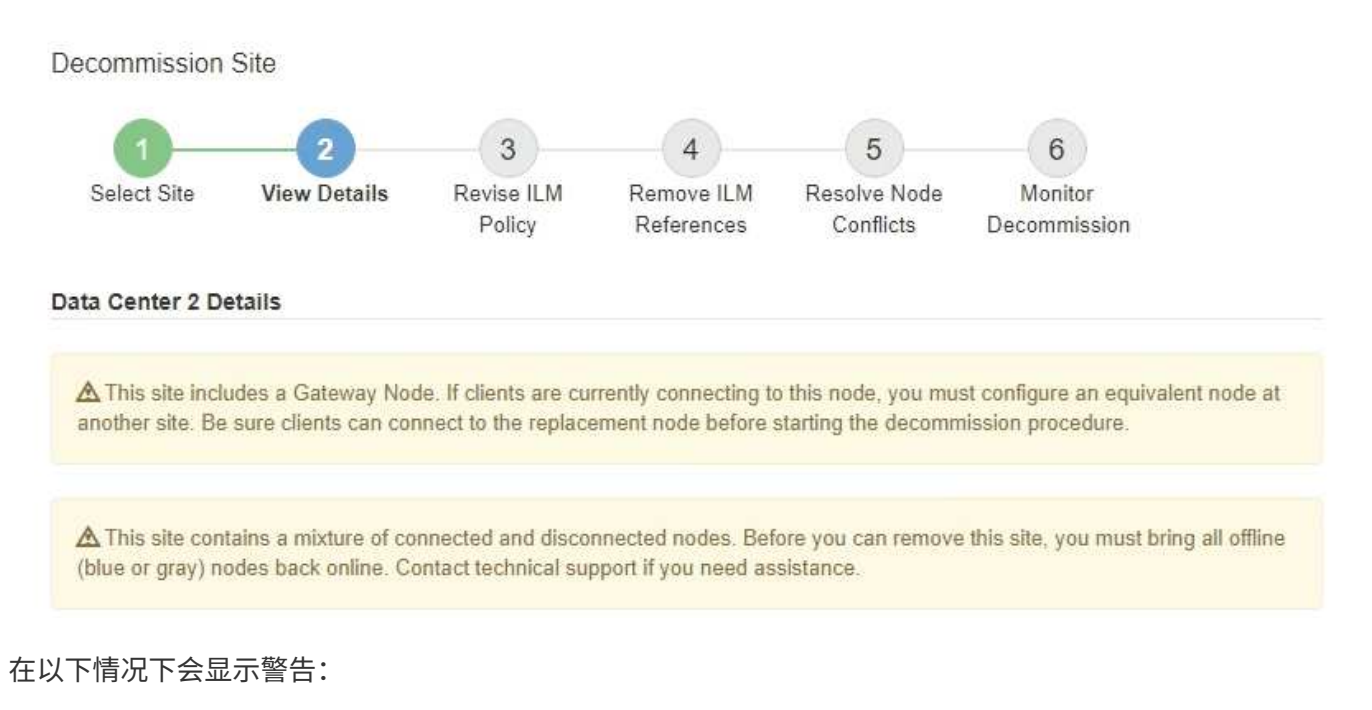

- 此站点包含一个网关节点。如果 S3 和 Swift 客户端当前正在连接到此节点,则必须在另一站点配置等效 节点。在继续执行停用操作步骤 之前,请确保客户端可以连接到替代节点。
- 。此站点包含一个混合的 Connected ( )和已断开连接的节点( 或 2 )。在删除此站点之前,您必 须使所有脱机节点重新联机。
- 2. 查看有关选定要删除的站点的详细信息。

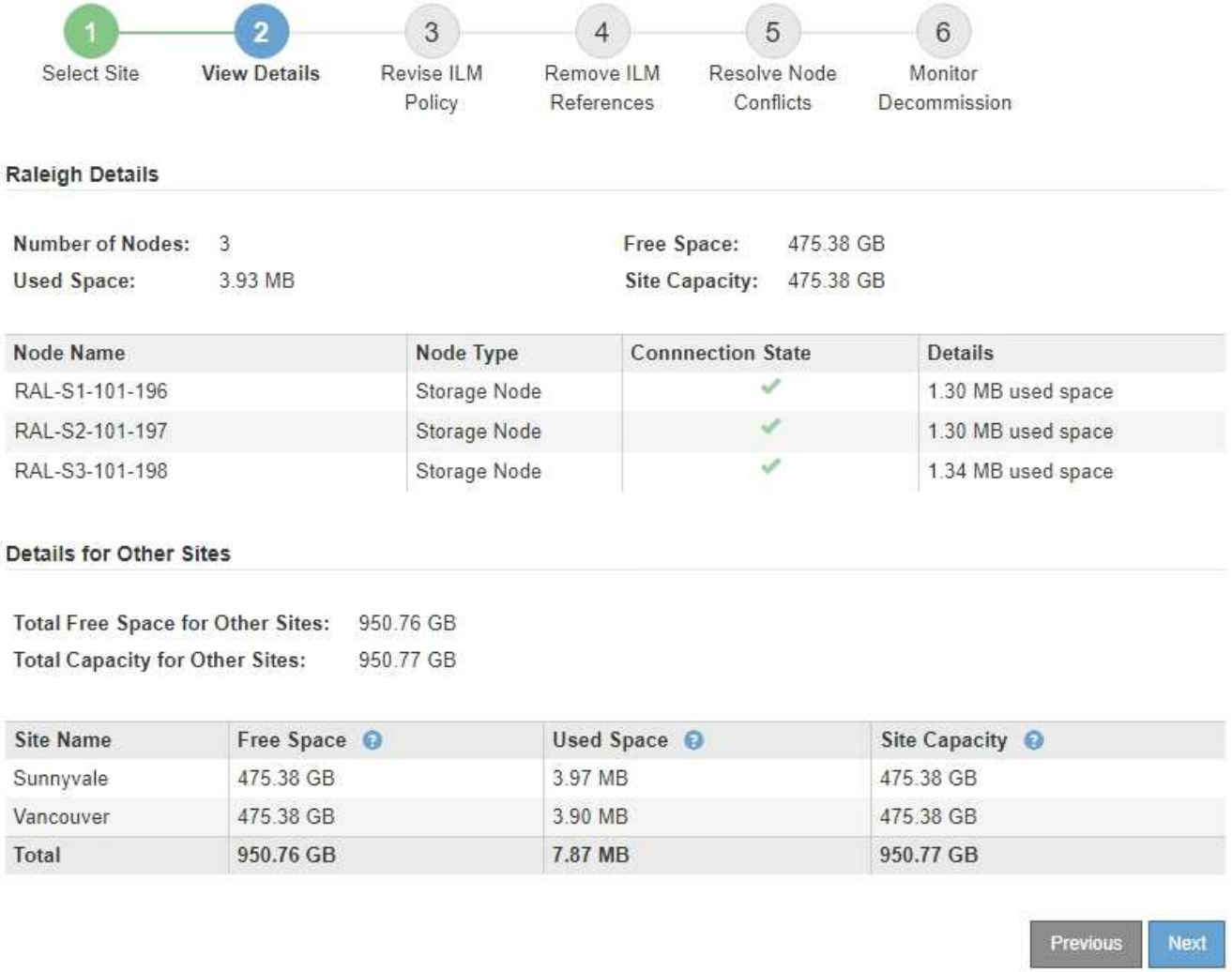

## 选定站点包含以下信息:

- 节点数
- 站点中所有存储节点的已用总空间,可用空间和容量。
	- 对于已连接站点停用, \* 已用空间 \* 值表示必须将多少对象数据移动到其他站点或使用 ILM 删除。
	- 对于已断开连接的站点停用, \* 已用空间 \* 值表示删除此站点后将无法访问多少对象数据。
- 节点名称,类型和连接状态:
	- (已连接)
	- (管理员关闭)
	- 2 (未知)

◦ 有关每个节点的详细信息:

- 对于每个存储节点,为对象数据使用的空间量。
- 对于管理节点和网关节点,表示此节点当前是否在高可用性( HA )组中使用。您不能停用 HA 组中 使用的管理节点或网关节点。开始停用之前,必须编辑 HA 组以删除站点上的所有节点。或者,如果 HA 组仅包含此站点中的节点,则可以将其删除。

#### ["](https://docs.netapp.com/zh-cn/storagegrid-115/admin/index.html)[管理](https://docs.netapp.com/zh-cn/storagegrid-115/admin/index.html) [StorageGRID"](https://docs.netapp.com/zh-cn/storagegrid-115/admin/index.html)

3. 在页面的其他站点的详细信息部分中,评估网格中其他站点的可用空间量。

**Details for Other Sites** 

Total Free Space for Other Sites: 950.76 GB **Total Capacity for Other Sites:** 950.77 GB

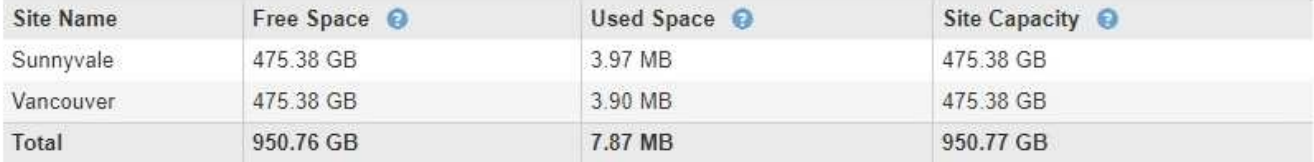

如果您正在执行已连接站点停用,并且计划使用 ILM 从选定站点移动对象数据(而不是仅删除该数据),则 必须确保其他站点具有足够的容量来容纳移动的数据,并且为未来的增长保留足够的容量。

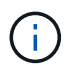

如果要删除的站点的 \* 已用空间 \* 大于 \* 其他站点的总可用空间 \* ,则会显示警告。要确保删 除站点后有足够的存储容量可用,您可能需要在执行此操作步骤 之前执行扩展。

#### 4. 选择 \* 下一步 \* 。

此时将显示第 3 步(修订 ILM 策略)。

#### 相关信息

["](https://docs.netapp.com/zh-cn/storagegrid-115/ilm/index.html)[使用](https://docs.netapp.com/zh-cn/storagegrid-115/ilm/index.html) [ILM](https://docs.netapp.com/zh-cn/storagegrid-115/ilm/index.html) [管理对象](https://docs.netapp.com/zh-cn/storagegrid-115/ilm/index.html)["](https://docs.netapp.com/zh-cn/storagegrid-115/ilm/index.html)

## <span id="page-34-0"></span>第 **3** 步:修订 **ILM** 策略

从 " 弃用站点 " 向导的第 3 步 (修订 ILM 策略) 中,您可以确定活动的 ILM 策略是否引用 此站点。

您需要的内容

您很好地了解 ILM 的工作原理,并且熟悉创建存储池,擦除编码配置文件, ILM 规则以及模拟和激活 ILM 策 略。

#### ["](https://docs.netapp.com/zh-cn/storagegrid-115/ilm/index.html)[使用](https://docs.netapp.com/zh-cn/storagegrid-115/ilm/index.html) [ILM](https://docs.netapp.com/zh-cn/storagegrid-115/ilm/index.html) [管理对象](https://docs.netapp.com/zh-cn/storagegrid-115/ilm/index.html)["](https://docs.netapp.com/zh-cn/storagegrid-115/ilm/index.html)

关于此任务

:

如果某个站点是由活动 ILM 策略中的任何 ILM 规则引用的,则 StorageGRID 无法停用该站点。

如果您当前的 ILM 策略是指要删除的站点,则必须激活满足特定要求的新 ILM 策略。具体而言,新的 ILM 策略

- 无法使用引用站点的存储池。
- 无法使用引用站点的擦除编码配置文件。
- 无法使用默认的 \* 所有存储节点 \* 存储池或默认的 \* 所有站点 \* 站点。
- 无法使用常用 \* 创建 2 个副本 \* 规则。
- 必须设计为完全保护所有对象数据。

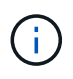

切勿创建单个副本 ILM 规则来容纳站点的删除。如果 ILM 规则在任何时间段内仅创建一个复 制副本,则会使数据面临永久丢失的风险。如果某个对象只存在一个复制副本,则在存储节 点出现故障或出现严重错误时,该对象将丢失。在升级等维护过程中,您还会暂时失去对对 象的访问权限。

如果您要执行 *connected site decommission* , 则必须考虑 StorageGRID 应如何管理您要删除的站点上当前的 对象数据。根据您的数据保护要求,新规则可以将现有对象数据移动到不同的站点,也可以删除不再需要的任何 额外对象副本。

如果您在设计新策略时需要帮助,请联系技术支持。

步骤

1. 从第 3 步(修订 ILM 策略)中,确定活动 ILM 策略中的任何 ILM 规则是否引用您选择删除的站点。

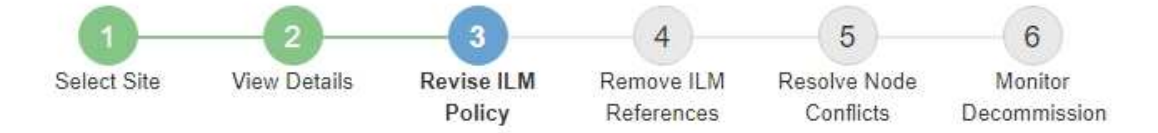

If your current ILM policy refers to the site, you must activate a new policy before you can go to the next step.

The new ILM policy:

- Cannot use a storage pool that refers to the site.
- Cannot use an Erasure Coding profile that refers to the site.
- . Cannot use the default All Storage Nodes storage pool or the default All Sites site.
- Cannot use the Make 2 Copies rule.
- . Must be designed to fully protect all object data after one site is removed.

Contact technical support if you need assistance in designing the new policy.

If you are performing a connected site decommission, StorageGRID will begin to remove object data from the site as soon as you activate the new ILM policy. Moving or deleting all object copies might take weeks, but you can safely start a site decommission while object data still exists at the site.

#### Rules Referring to Raleigh in the Active ILM Policy

The table lists the ILM rules in the active ILM policy that refer to the site.

- . If no ILM rules are listed, the active ILM policy does not refer to the site. Select Next to go to Step 4 (Remove ILM References).
- . If one or more ILM rules are listed, you must create and activate a new policy that does not use these rules.

#### Active Policy Name: Data Protection for Three Sites C

O The active ILM policy refers to Raleigh. Before you can remove this site, you must propose and activate a new policy.

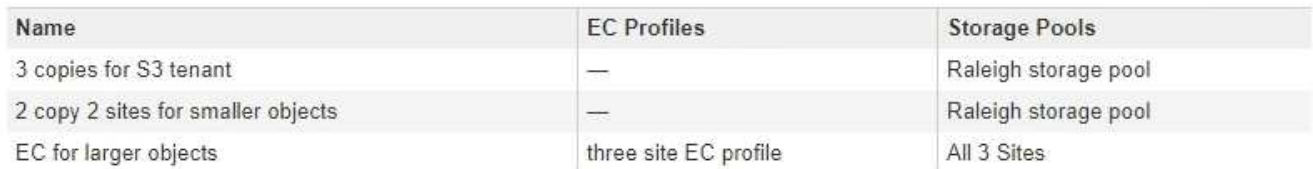

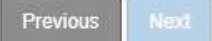

2. 如果未列出任何规则,请选择 \* 下一步 \* 以转到步骤 4 (删除 ILM 引用)

## ["](#page-39-0)[第](#page-39-0)4步: 删除 [ILM](#page-39-0) [引](#page-39-0)[用](#page-39-0)"

3. 如果表中列出了一个或多个 ILM 规则,请选择 \* 活动策略名称 \* 旁边的链接。

此时, ILM 策略页面将显示在新的浏览器选项卡中。使用此选项卡更新 ILM 。" 取消配置站点 " 页面将在 " 其他 " 选项卡上保持打开状态。

a. 如有必要、请选择\* ILM \*\*存储池\*以创建一个或多个不引用站点的存储池。

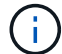

有关详细信息,请参见有关通过信息生命周期管理来管理对象的说明。

b. 如果您计划使用纠删编码、请选择\*。ILM \*\*擦除编码\*以创建一个或多个纠删编码配置文件。

您必须选择不引用站点的存储池。

 $\left(\begin{smallmatrix} \cdot & \cdot \end{smallmatrix}\right)$ 请勿在擦除编码配置文件中使用 \* 所有存储节点 \* 存储池。

4. 选择\* ILM \*\*规则\*并克隆步骤3 (修订ILM策略)表中列出的每个规则。

有关详细信息,请参见有关通过信息生命周期管理来管理对象的说明。

- a. 使用名称可以轻松地在新策略中选择这些规则。
- b. 更新放置说明。

删除引用站点的任何存储池或擦除编码配置文件,并将其替换为新的存储池或擦除编码配置文件。

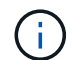

 $\left( \, \mathrm{i} \, \right)$ 

 $\left( \, \mathrm{i} \, \right)$ 

请勿在新规则中使用 \* 所有存储节点 \* 存储池。

5. 选择\* ILM \*\*策略\*并创建一个使用新规则的新策略。

有关详细信息,请参见有关通过信息生命周期管理来管理对象的说明。

- a. 选择活动策略, 然后选择 \* 克隆 \* 。
- b. 指定策略名称和更改原因。
- c. 为克隆的策略选择规则。
	- 取消选择 " 弃用站点 " 页面的第 3 步(修订 ILM 策略)中列出的所有规则。
	- 选择不引用站点的默认规则。

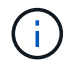

请勿选择 \* 创建 2 个副本 \* 规则,因为该规则使用 \* 所有存储节点 \* 存储池,这是不 允许的。

▪ 选择您创建的其他替换规则。这些规则不应引用站 点。

#### **Select Rules for Policy**

#### **Select Default Rule**

This list shows the rules that do not use any filters. Select one rule to be the default rule for the policy. The default rule applies to any objects that do not match another rule in the policy and is always evaluated last. The default rule should retain objects forever.

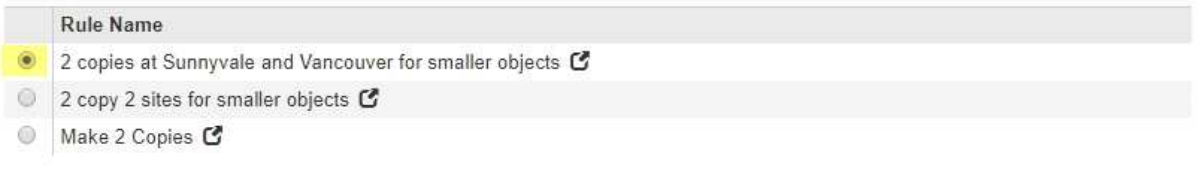

#### **Select Other Rules**

The other rules in a policy are evaluated before the default rule and must use at least one filter. Each rule in this list uses at least one filter (tenant account, bucket name, or an advanced filter, such as object size).

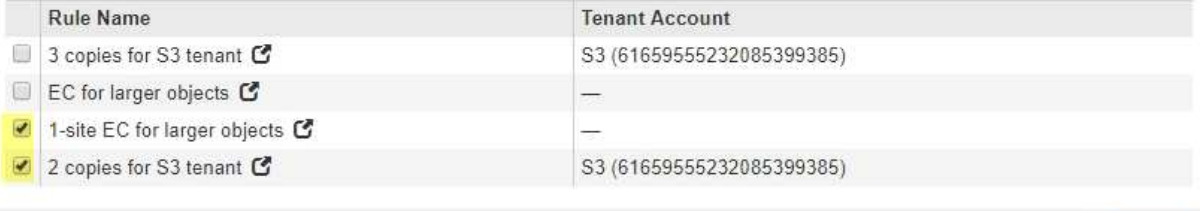

- d. 选择 \* 应用 \* 。
- e. 拖放这些行以重新排列策略中的规则。

您不能移动默认规则。

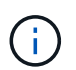

您必须确认 ILM 规则的顺序正确。激活策略后,新对象和现有对象将按列出的顺序从顶部开 始进行评估。

- a. 保存建议的策略。
- 6. 载入测试对象并模拟建议的策略,以确保应用正确的规则。

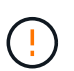

ILM 策略中的错误可能会导致发生原因 丢失不可恢复的数据。在激活策略之前,请仔细查看 并模拟策略,以确认策略将按预期运行。

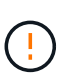

激活新的 ILM 策略时, StorageGRID 会使用它来管理所有对象,包括现有对象和新载入的对 象。在激活新的 ILM 策略之前,请查看对现有复制对象和纠删编码对象的放置方式所做的任 何更改。在评估和实施新放置时,更改现有对象的位置可能会导致临时资源问题。

7. 激活新策略。

如果您要执行已连接站点停用,则一旦激活新的 ILM 策略, StorageGRID 就会开始从选定站点删除对象数 据。移动或删除所有对象副本可能需要数周时间。尽管在站点上仍存在对象数据的情况下,您可以安全地开 始站点停用,但如果您允许在实际停用操作步骤 之前从站点移动数据,则停用操作步骤 将更快地完成,并 减少中断和性能影响 (通过在向导的步骤 5 中选择 \* 启动取消配置 \* )。

8. 返回到 \* 步骤 3 (修订 ILM 策略) \* ,以确保新活动策略中没有引用站点的 ILM 规则,并且已启用 \* 下一步 \* 按钮。

Cancel

Apply

#### Rules Referring to Raleigh in the Active ILM Policy

The table lists the ILM rules in the active ILM policy that refer to the site.

- . If no ILM rules are listed, the active ILM policy does not refer to the site. Select Next to go to Step 4 (Remove ILM References).
- . If one or more ILM rules are listed, you must create and activate a new policy that does not use these rules.

Active Policy Name: Data Protection for Two Sites C

No ILM rules in the active ILM policy refer to Raleigh.

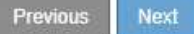

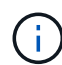

如果列出了任何规则,则必须先创建并激活新的 ILM 策略,然后才能继续。

9. 如果未列出任何规则,请选择 \* 下一步 \* 。

此时将显示第 4 步(删除 ILM 参考)。

## <span id="page-39-0"></span>第 **4** 步:删除 **ILM** 引用

从 " 弃用站点 " 向导的第 4 步 (删除 ILM 引用) 中, 您可以删除建议的策略 (如果存在) ,并删除或编辑仍引用此站点的任何未使用的 ILM 规则。

关于此任务

在以下情况下,您将无法启动站点停用操作步骤 :

- 已存在建议的 ILM 策略。如果您有建议的策略,则必须将其删除。
- 任何 ILM 规则均指站点,即使此规则未在任何 ILM 策略中使用也是如此。您必须删除或编辑引用此站点的 所有规则。

#### 步骤

1. 如果列出了建议的策略,请将其删除。

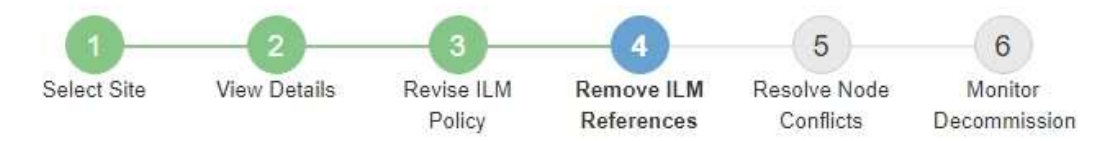

Before you can decommission a site, you must ensure that no proposed ILM policy exists and that no ILM rules refer to the site, even if those rules are not currently used in an ILM policy.

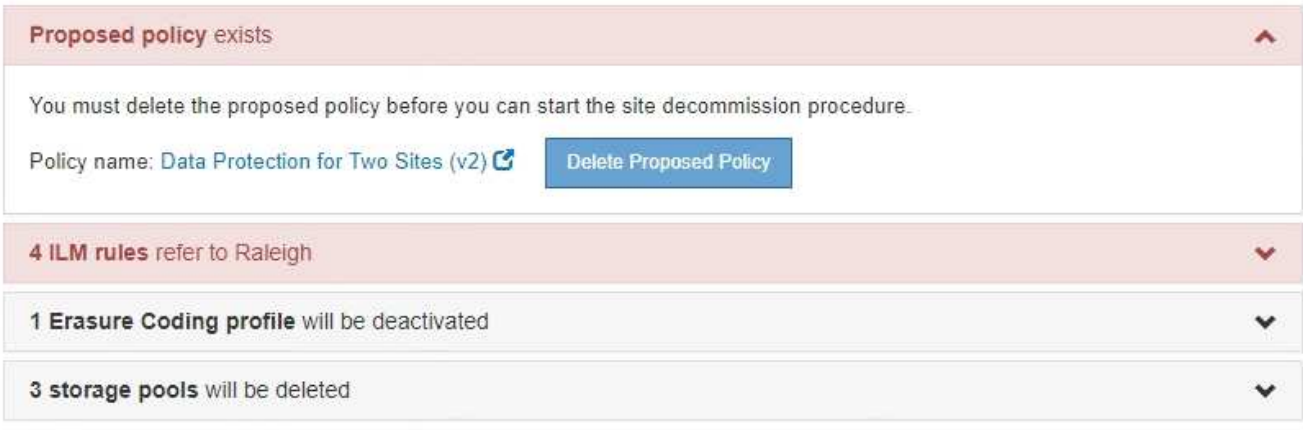

Previous

a. 选择 \* 删除建议的策略 \* 。

b. 在确认对话框中选择 \* 确定 \* 。

2. 确定任何未使用的 ILM 规则是否引用站点。

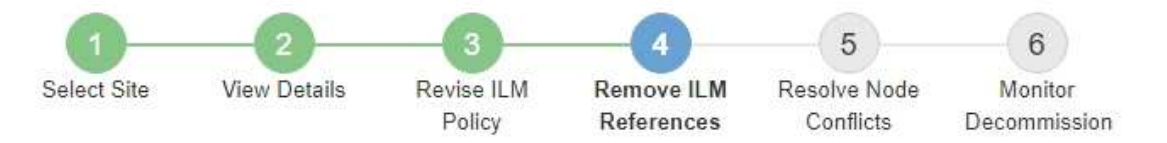

Before you can decommission a site, you must ensure that no proposed ILM policy exists and that no ILM rules refer to the site, even if those rules are not currently used in an ILM policy.

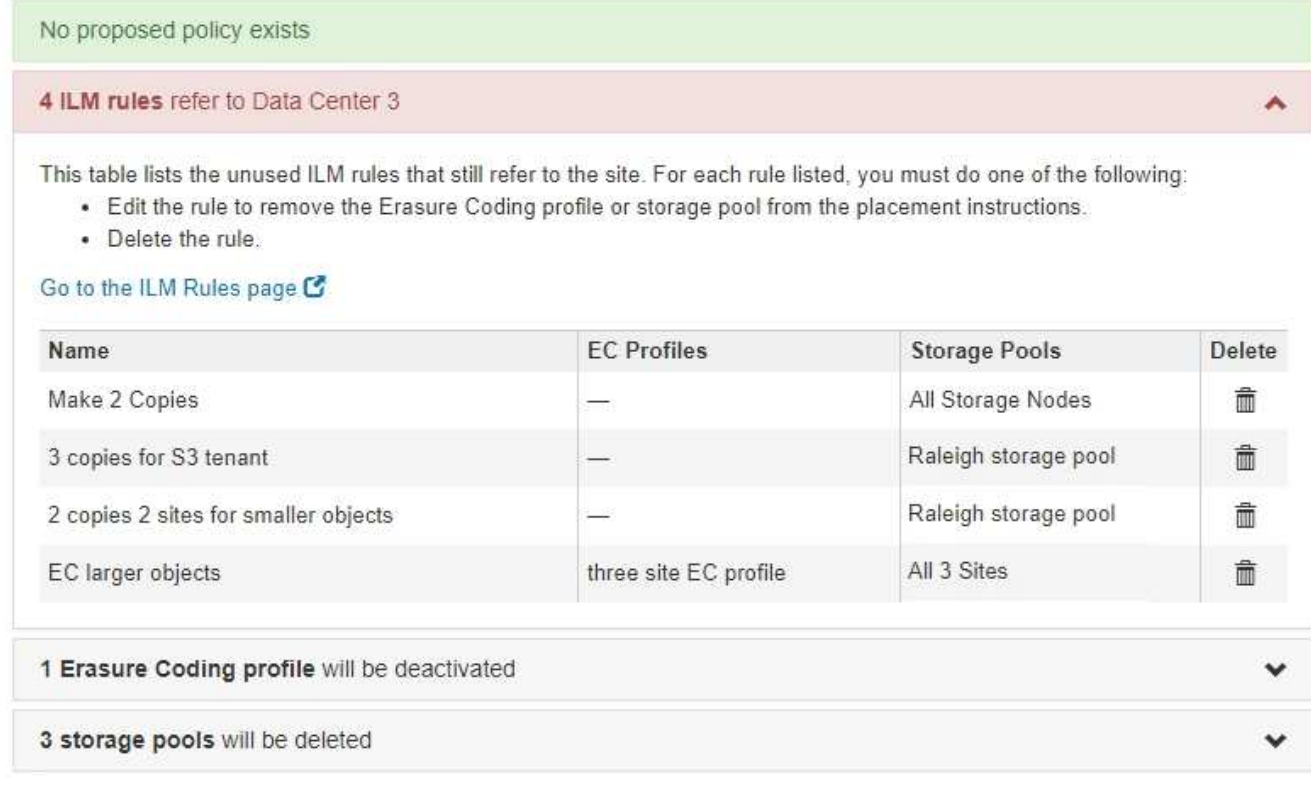

列出的任何 ILM 规则仍引用站点,但不会在任何策略中使用。在示例中:

- 。常用 \* 创建 2 个副本 \* 规则使用系统默认的 \* 所有存储节点 \* 存储池,该存储池使用所有站点站点站 点。
- S3 租户 \* 未使用的 \* 3 个副本规则是指 \* 罗利 \* 存储池。
- 对于较小对象 \* ,未使用的 \* 2 个副本 2 个站点是指 \* 罗利 \* 存储池。
- 未使用的 \* 较大对象 \* 规则使用 \* 所有 3 个站点 \* 纠删编码配置文件中的罗利站点。
- 如果未列出 ILM 规则,请选择 \* 下一步 \* 以转到 \* 步骤 5 (解决节点冲突) \* 。

["](#page-42-0)[第](#page-42-0) [5](#page-42-0) [步:解](#page-42-0)[决](#page-42-0)[节点](#page-42-0)[冲突](#page-42-0)[\(并开](#page-42-0)[始](#page-42-0)[停用\)](#page-42-0)["](#page-42-0)

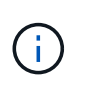

当 StorageGRID 停用站点时,它将自动停用引用该站点的任何未使用的擦除编码配置文件, 并自动删除引用该站点的任何未使用的存储池。系统默认的所有存储节点存储池将被删除, 因为它使用的是所有站点站点站点。

◦ 如果列出了一个或多个 ILM 规则,请转至下一步。

3. 编辑或删除每个未使用的规则:

◦ 要编辑规则,请转到 "ILM 规则 " 页面,并更新使用擦除编码配置文件或引用站点的存储池的所有放置位 置。然后,返回到 \* 步骤 4 (删除 ILM 参考) \* 。

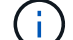

有关详细信息,请参见有关通过信息生命周期管理来管理对象的说明。

◦ 要删除规则,请选择垃圾桶图标 并选择 \* 确定 \* 。

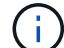

您必须先删除常用的 \* 创建 2 个副本 \* 规则,然后才能停用站点。

4. 确认不存在建议的 ILM 策略,未使用的 ILM 规则均未引用此站点,并且已启用 \* 下一步 \* 按钮。

Decommission Site

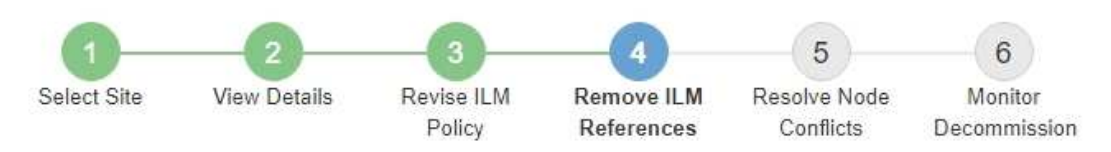

Before you can decommission a site, you must ensure that no proposed ILM policy exists and that no ILM rules refer to the site, even if those rules are not currently used in an ILM policy.

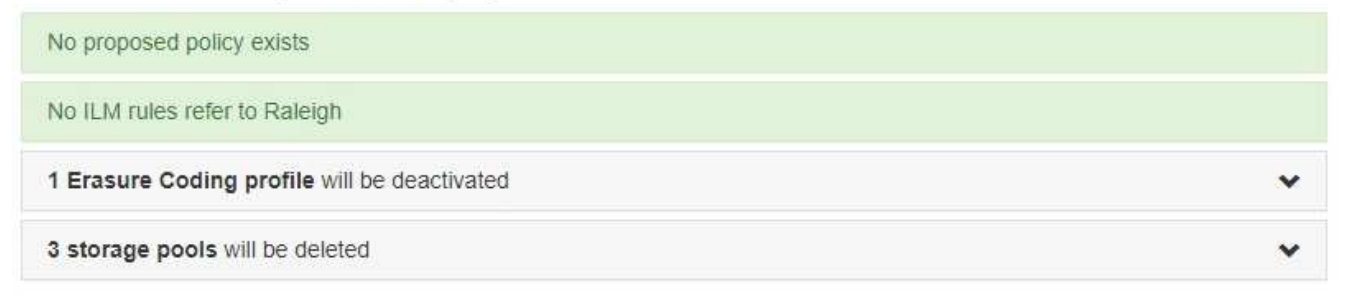

Previous Next

5. 选择 \* 下一步 \* 。

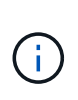

删除此站点后,引用此站点的任何剩余存储池和擦除编码配置文件将无效。当 StorageGRID 停用站点时,它将自动停用引用该站点的任何未使用的擦除编码配置文件,并自动删除引用 该站点的任何未使用的存储池。系统默认的所有存储节点存储池将被删除,因为它使用的是 所有站点站点点。

此时将显示第 5 步(解决节点冲突)。

<span id="page-42-0"></span>第 **5** 步:解决节点冲突(并开始停用)

从 " 弃用站点 " 向导的第 5 步 (解决节点冲突) 中, 您可以确定 StorageGRID 系统中的任 何节点是否已断开连接,或者选定站点中的任何节点是否属于高可用性( HA )组。解决 任何节点冲突后,您可以从此页面启动停用操作步骤 。

您必须确保 StorageGRID 系统中的所有节点均处于正确状态,如下所示:

• StorageGRID 系统中的所有节点都必须已连接( )。

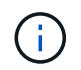

如果要执行已断开连接的站点停用,则必须断开要删除站点上的所有节点,并且必须连接所 有其他站点上的所有节点。

• 要删除的站点上的任何节点都不能具有属于高可用性( HA )组的接口。

如果步骤 5 (解决节点冲突)中列出了任何节点,则必须更正问题描述 ,然后才能开始停用。

在此页面中启动站点停用操作步骤 之前,请查看以下注意事项:

• 您必须留出足够的时间来完成停用操作步骤 。

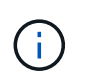

从站点移动或删除对象数据可能需要数天,数周甚至数月的时间,具体取决于站点上的数据 量,系统上的负载,网络延迟以及所需 ILM 更改的性质。

- 站点停用操作步骤 运行时:
	- 您不能创建引用要停用的站点的 ILM 规则。您也不能编辑现有 ILM 规则来引用站点。
	- 您不能执行其他维护过程,例如扩展或升级。

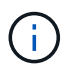

如果在已连接站点停用期间需要执行另一个维护操作步骤, 则可以在删除存储节点时暂 停操作步骤 。在 " D复制和擦除编码数据 " 阶段, \* 暂停 \* 按钮将启用。

◦ 如果您需要在启动站点停用操作步骤 后恢复任何节点,必须联系支持部门。

步骤

1. 查看步骤 5 (解决节点冲突) 中的已断开节点部分,确定 StorageGRID 系统中的任何节点的连接状态是否 为未知(?)或管理员关闭( )。

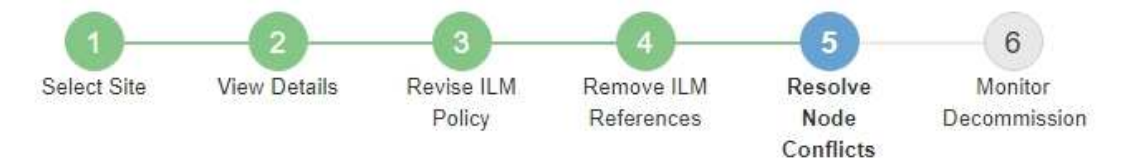

Before you can decommission the site, you must ensure the following:

- All nodes in your StorageGRID system are connected. Note: If you are performing a disconnected site decommission, all nodes at the site you are removing must be disconnected.
- . No node at the selected site belongs to a high availability (HA) group.

If a node is listed in either table, you must correct the issue before you can continue.

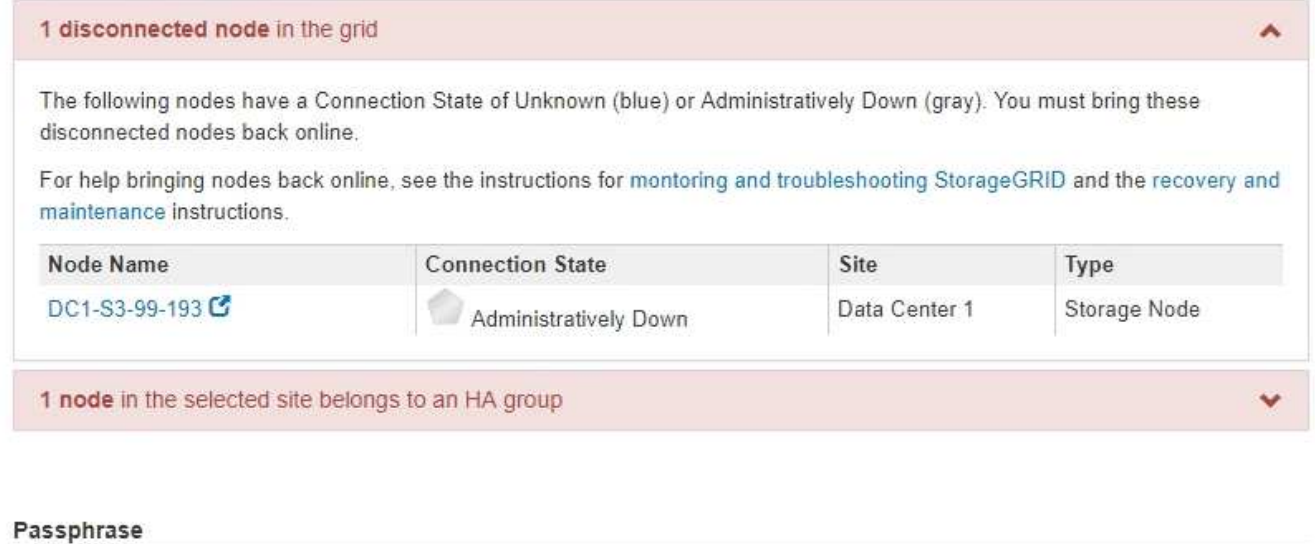

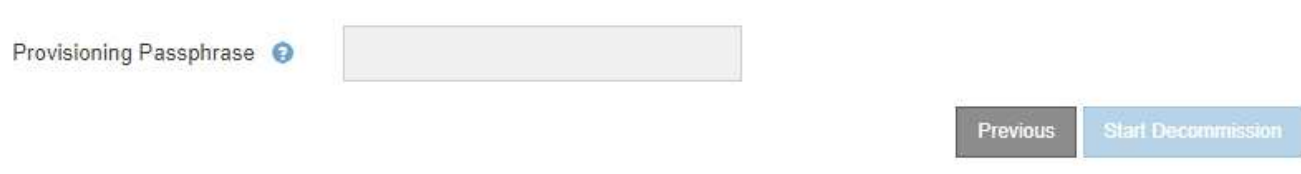

2. 如果任何节点已断开连接,请将其恢复联机。

请参见有关监控 StorageGRID 和网格节点过程并对其进行故障排除的说明。如需帮助,请联系技术支持。

3. 当所有已断开连接的节点恢复联机后,请查看步骤 5 (解决节点冲突) 中的 HA 组部分。

此表列出了选定站点中属于高可用性( HA )组的任何节点。

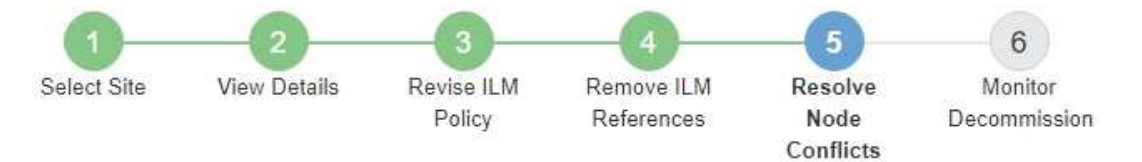

Before you can decommission the site, you must ensure the following:

- All nodes in your StorageGRID system are connected. Note: If you are performing a disconnected site decommission, all nodes at the site you are removing must be disconnected.
- . No node at the selected site belongs to a high availability (HA) group.

If a node is listed in either table, you must correct the issue before you can continue.

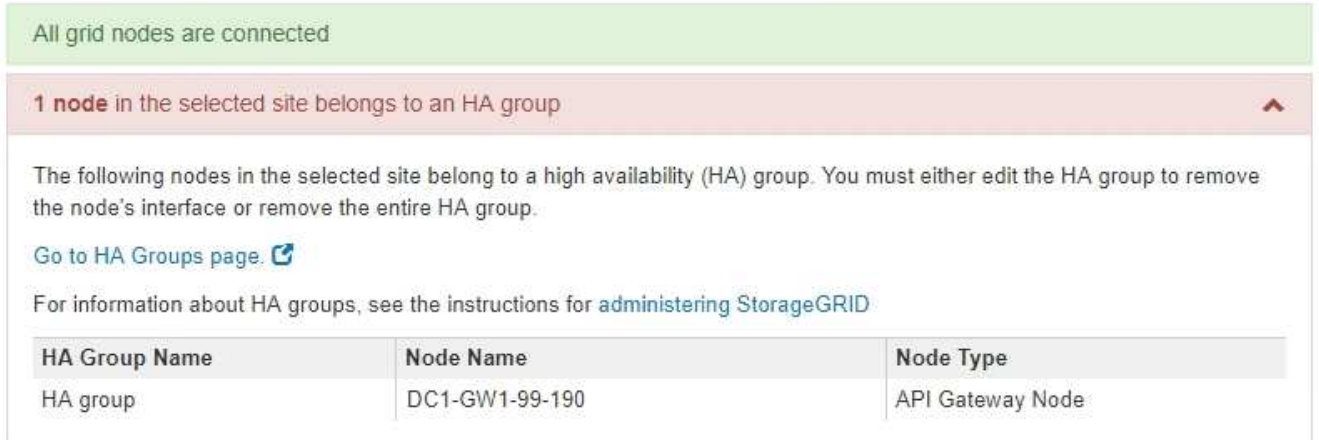

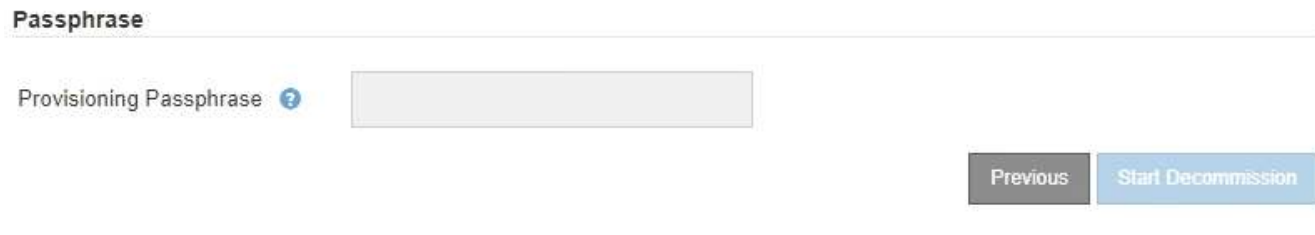

4. 如果列出了任何节点,请执行以下操作之一:

◦ 编辑每个受影响的 HA 组以删除节点接口。

◦ 从此站点中删除仅包含节点的 HA 组。请参见有关管理 StorageGRID 的说明。

如果连接了所有节点,并且在 HA 组中未使用选定站点中的任何节点,则会启用 \* 配置密码短语 \* 字段。

5. 输入配置密码短语。

此时, \* 开始取消配置 \* 按钮将变为启用状态。

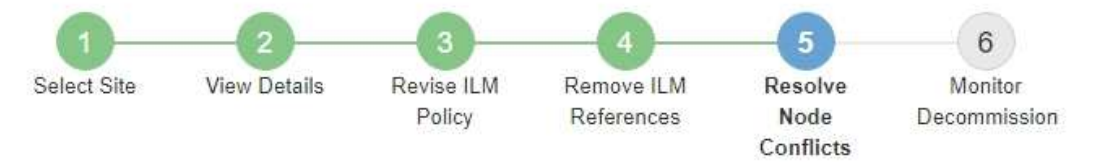

Before you can decommission the site, you must ensure the following:

- All nodes in your StorageGRID system are connected. Note: If you are performing a disconnected site decommission, all nodes at the site you are removing must be offline.
- No node at the selected site belongs to a high availability (HA) group.

If a node is listed in either table, you must correct the issue before you can continue.

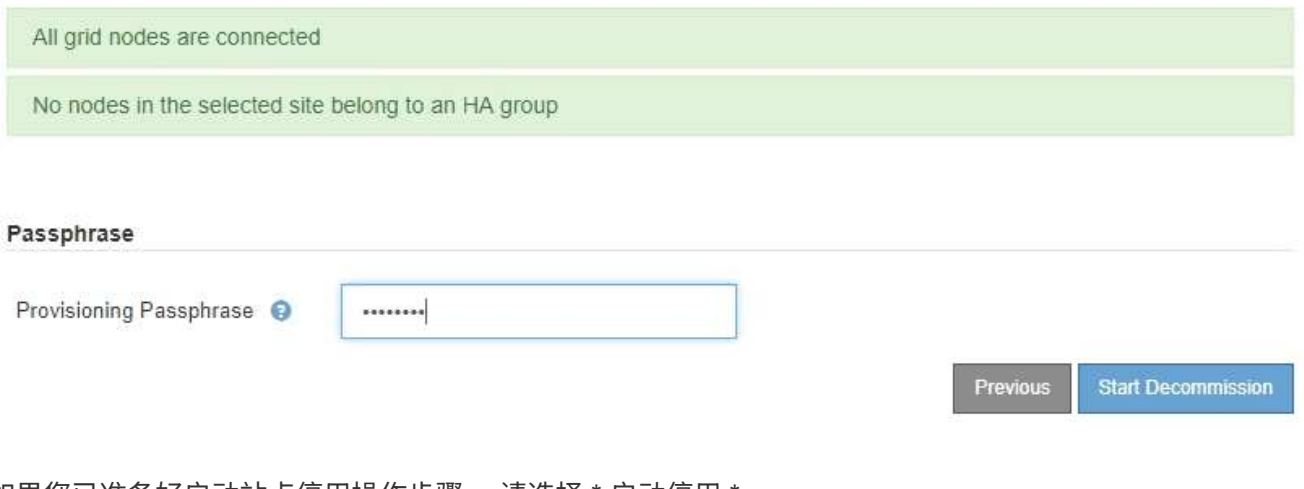

6. 如果您已准备好启动站点停用操作步骤 ,请选择 \* 启动停用 \* 。

警告将列出要删除的站点和节点。系统会提醒您,完全删除此站点可能需要数天,数周甚至数月的时间。

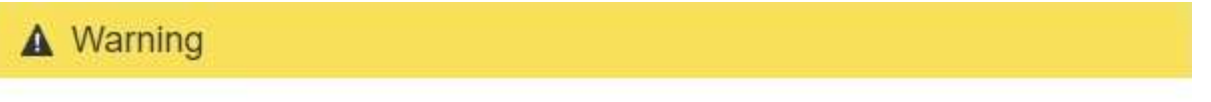

The following site and its nodes have been selected for decommissioning and will be permanently removed from the StorageGRID system:

Data Center 3

- DC3-S1
- DC3-S2
- $\cdot$  DC3-S3

When StorageGRID removes a site, it temporarily uses strong-site consistency to prevent object metadata from being written to the site being removed. Client write and delete operations can fail if multiple nodes become unavailable at the remaining sites.

This procedure might take days, weeks, or even months to complete. Select Maintenance > Decommission to monitor the decommission progress.

Do you want to continue?

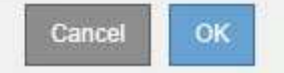

7. 查看警告。如果您已准备好开始,请选择 \* 确定 \* 。

生成新网格配置时,将显示一条消息。此过程可能需要一些时间,具体取决于停用的网格节点的类型和数 量。

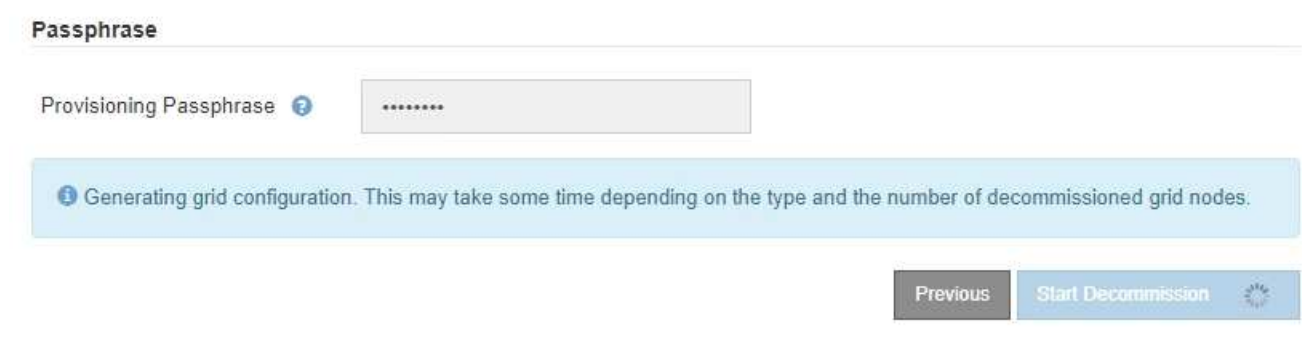

生成新网格配置后,将显示步骤 6 (监控取消配置)。

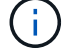

在停用完成之前, \* 上一步 \* 按钮将保持禁用状态。

## 相关信息

["](https://docs.netapp.com/zh-cn/storagegrid-115/monitor/index.html)[监控](https://docs.netapp.com/zh-cn/storagegrid-115/monitor/index.html)[和](https://docs.netapp.com/zh-cn/storagegrid-115/monitor/index.html)[放](https://docs.netapp.com/zh-cn/storagegrid-115/monitor/index.html)[大](https://docs.netapp.com/zh-cn/storagegrid-115/monitor/index.html)[;](https://docs.netapp.com/zh-cn/storagegrid-115/monitor/index.html)[故障排除](https://docs.netapp.com/zh-cn/storagegrid-115/monitor/index.html)["](https://docs.netapp.com/zh-cn/storagegrid-115/monitor/index.html)

["](https://docs.netapp.com/zh-cn/storagegrid-115/maintain/grid-node-procedures.html)[网格节点过程](https://docs.netapp.com/zh-cn/storagegrid-115/maintain/grid-node-procedures.html)["](https://docs.netapp.com/zh-cn/storagegrid-115/maintain/grid-node-procedures.html)

["](https://docs.netapp.com/zh-cn/storagegrid-115/admin/index.html)[管理](https://docs.netapp.com/zh-cn/storagegrid-115/admin/index.html) [StorageGRID"](https://docs.netapp.com/zh-cn/storagegrid-115/admin/index.html)

<span id="page-47-0"></span>第 **6** 步:监控取消配置

从 " 取消配置站点 " 页面向导的第 6 步 (监控取消配置) 中, 您可以在删除站点时监控进 度。

关于此任务

当 StorageGRID 删除已连接站点时,它将按以下顺序删除节点:

- 1. 网关节点
- 2. 管理节点
- 3. 存储节点

当 StorageGRID 删除已断开连接的站点时,它会按以下顺序删除节点:

- 1. 网关节点
- 2. 存储节点
- 3. 管理节点

每个网关节点或管理节点可能只需要几分钟或一小时即可删除;但是,存储节点可能需要数天或数周的时间。

步骤

1. 生成新的恢复软件包后,立即下载该文件。

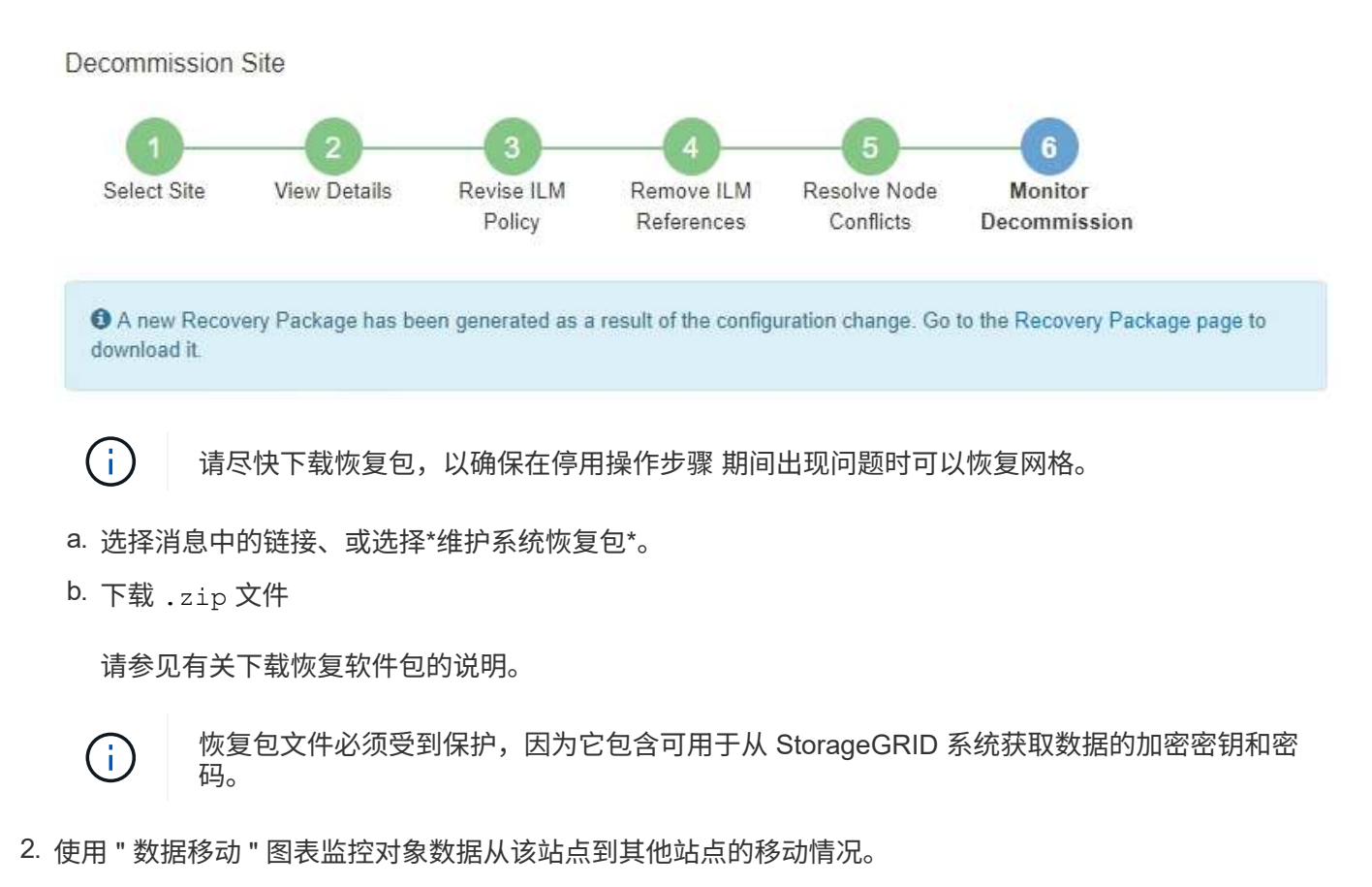

在步骤 3 (修订 ILM 策略)中激活新的 ILM 策略后,数据移动开始。数据移动将在整个停用操作步骤 中进 行。

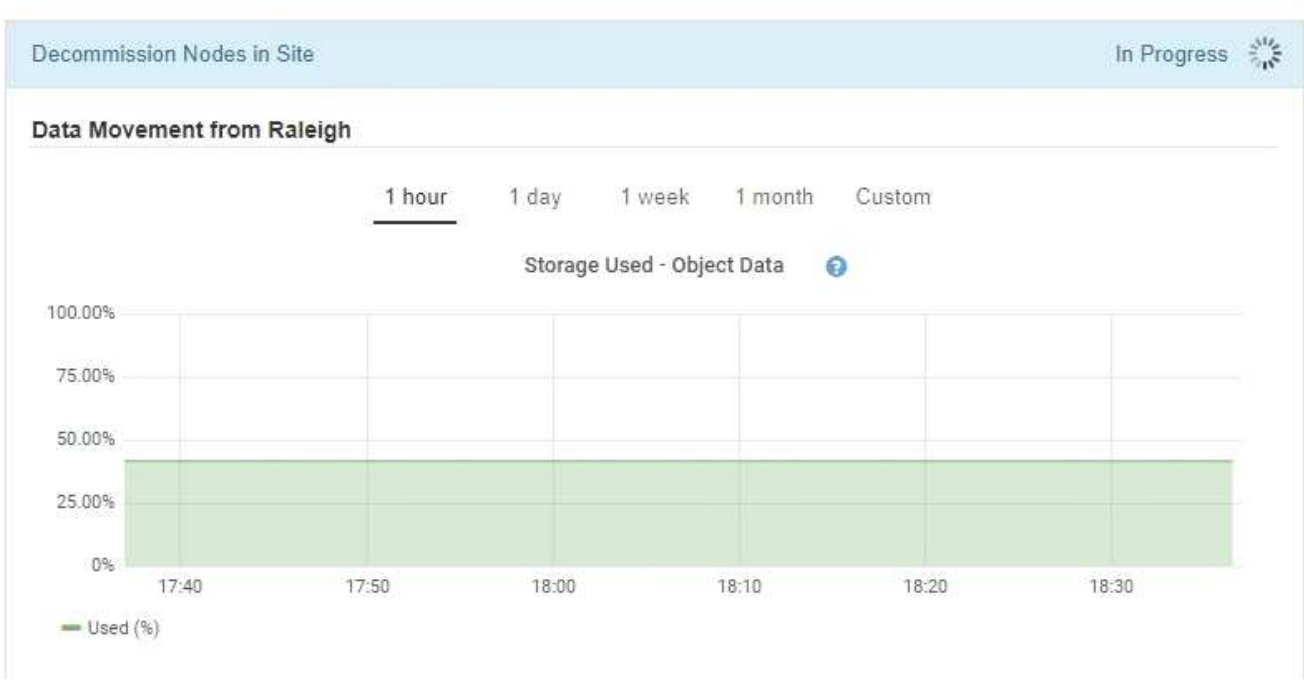

**Decommission Site Progress** 

3. 在页面的节点进度部分中,在删除节点时监控停用操作步骤 的进度。

删除存储节点后,每个节点将经历一系列阶段。尽管其中大多数阶段发生得很快甚至不可能发生,但根据需 要移动的数据量,您可能需要等待几天甚至几周才能完成其他阶段。需要更多时间来管理经过纠删编码的数 据并重新评估 ILM 。

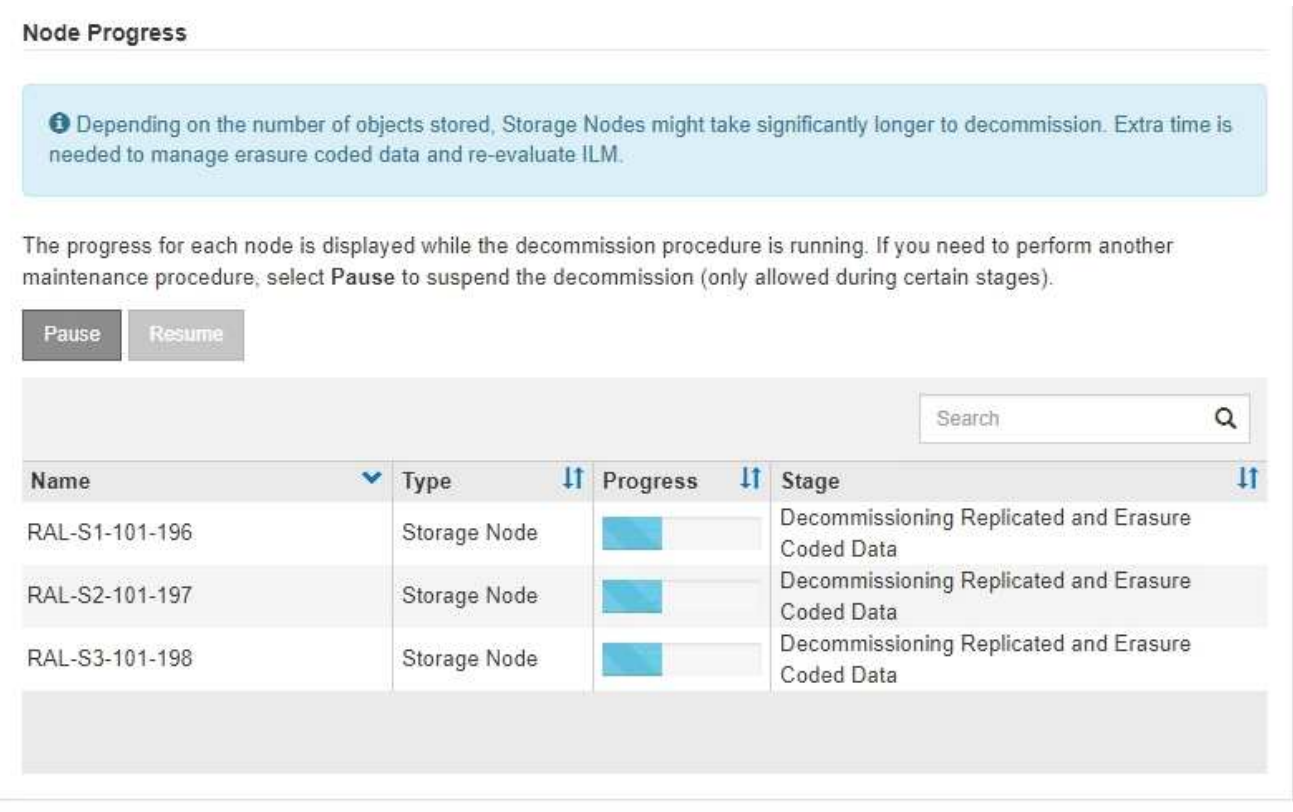

如果您正在监控已连接站点停用的进度,请参阅此表以了解存储节点的停用阶段:

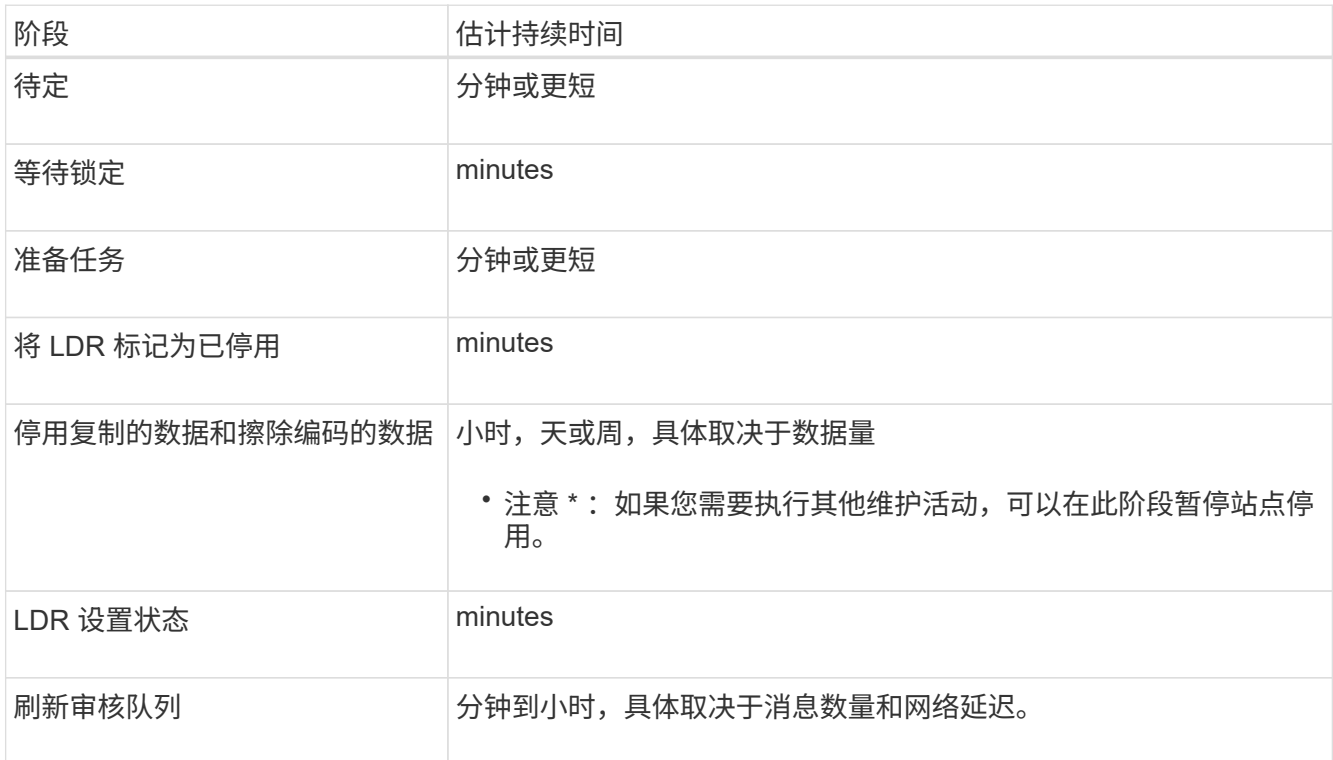

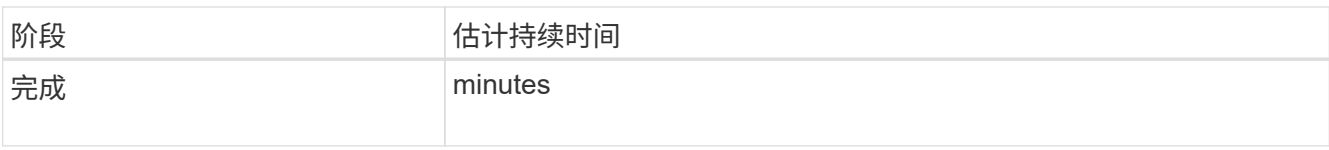

## 如果您要监控已断开连接的站点停用的进度,请参见下表以了解存储节点的停用阶段:

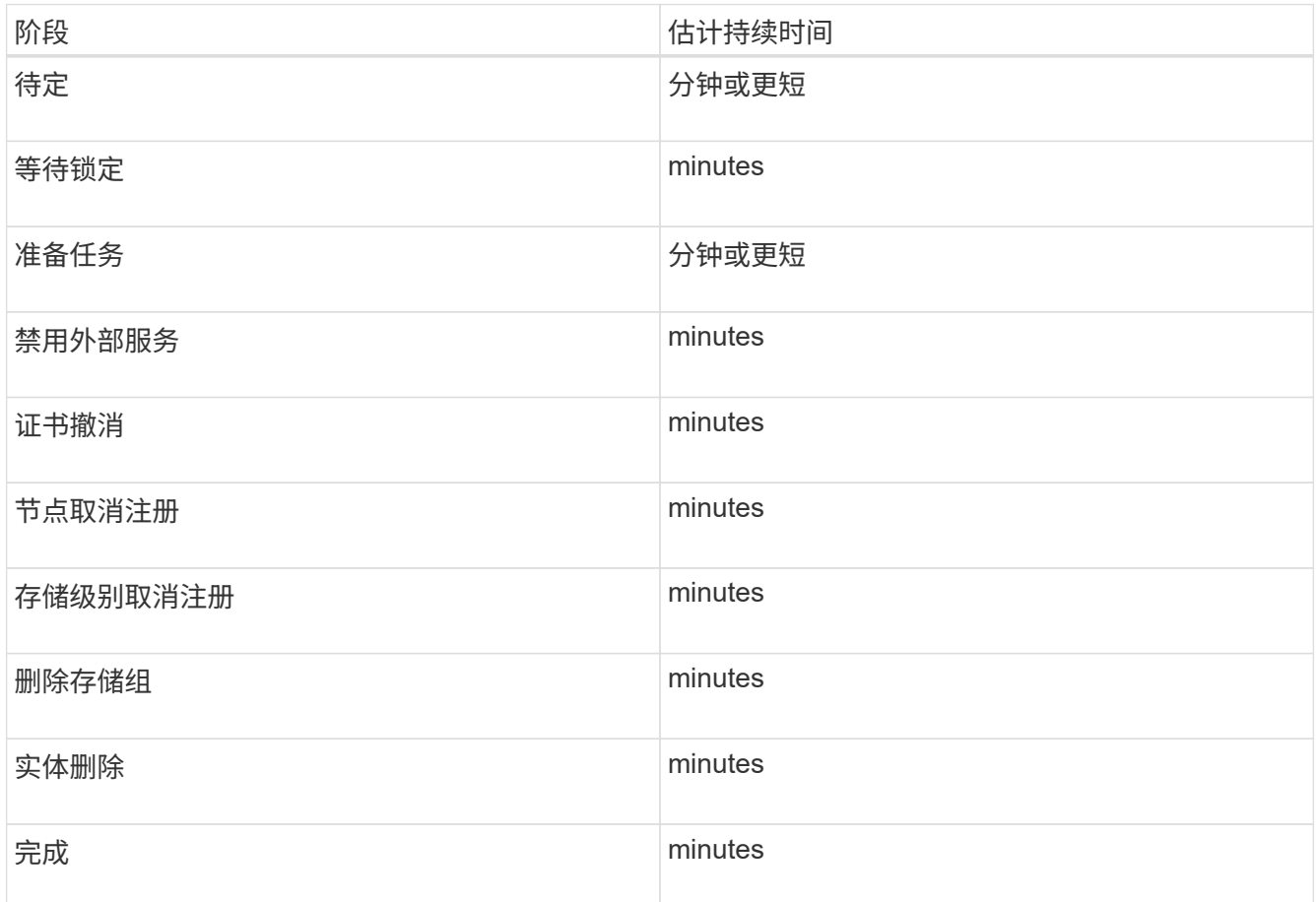

4. 在所有节点均已达到完成阶段后,请等待其余站点停用操作完成。

◦ 在 \* 修复 Cassandra\* 步骤中, StorageGRID 会对网格中保留的 Cassandra 集群进行任何必要的修复。 这些修复可能需要几天或更长时间,具体取决于网格中剩余的存储节点数。

#### **Decommission Site Progress**

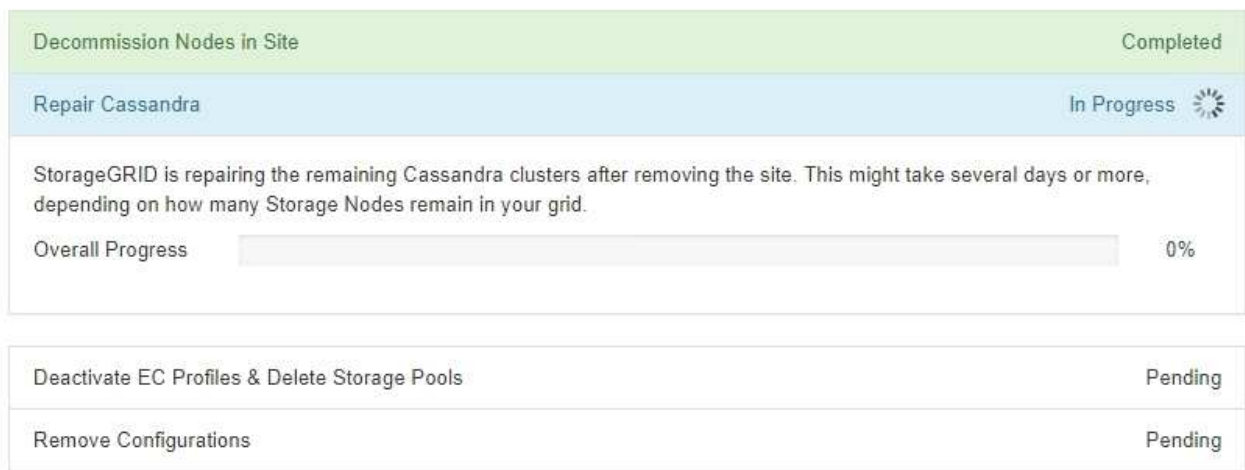

## ◦ 在\*停用EC配置文件删除存储池\*步骤中、将进行以下ILM更改:

- 引用此站点的任何擦除编码配置文件均会被停用。
- 系统将删除引用此站点的任何存储池。

系统默认的所有存储节点存储池也会被删除,因为它使用的是所有站点站点站点。

。最后,在 \* 删除配置 \* 步骤中,对站点及其节点的任何剩余引用都将从网格的其余部分中删除。

#### **Decommission Site Progress**

 $(i)$ 

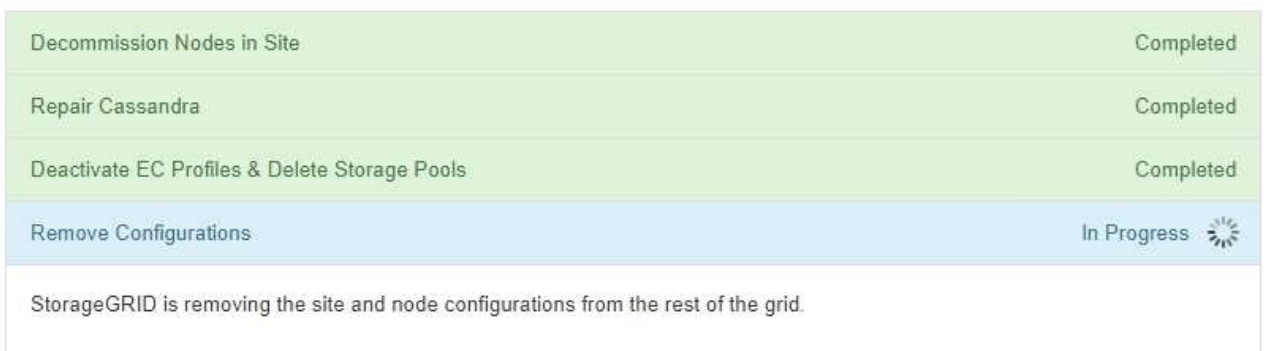

5. 停用操作步骤 完成后, " 停用站点 " 页面将显示一条成功消息,并且不再显示已删除的站点。

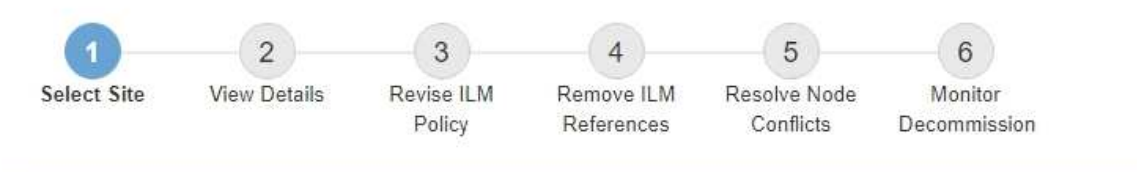

The previous decommission procedure completed successfully at 2021-01-12 14:28:32 MST.

When you decommission a site, all nodes at the site and the site itself are permanently removed from the StorageGRID system.

Review the table for the site you want to remove. If Decommission Possible is Yes, select the site. Then, select Next to ensure that the site is not referred to by ILM and that all StorageGRID nodes are in the correct state.

You might not be able to remove certain sites. For example, you cannot decommission the site that contains the primary Admin Node or a site that contains an Archive Node.

**Sites** 

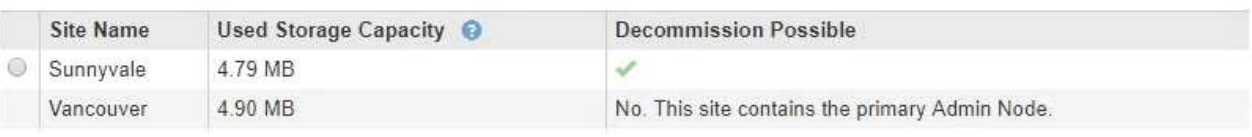

完成后

完成站点停用操作步骤 后,完成以下任务:

- 确保已擦除已停用站点中所有存储节点的驱动器。使用商用数据擦除工具或服务永久安全地从驱动器中删除 数据。
- 如果此站点包含一个或多个管理节点,并且已为您的 StorageGRID 系统启用单点登录( SSO ),请从 Active Directory 联合身份验证服务 (AD FS) 中删除此站点的所有依赖方信任。
- 在已连接站点停用操作步骤 期间正常关闭节点后,请删除关联的虚拟机。

相关信息

["](https://docs.netapp.com/zh-cn/storagegrid-115/maintain/downloading-recovery-package.html)[正在下](https://docs.netapp.com/zh-cn/storagegrid-115/maintain/downloading-recovery-package.html)[载](https://docs.netapp.com/zh-cn/storagegrid-115/maintain/downloading-recovery-package.html)[恢复包](https://docs.netapp.com/zh-cn/storagegrid-115/maintain/downloading-recovery-package.html)["](https://docs.netapp.com/zh-cn/storagegrid-115/maintain/downloading-recovery-package.html)

#### 版权信息

版权所有 © 2024 NetApp, Inc.。保留所有权利。中国印刷。未经版权所有者事先书面许可,本文档中受版权保 护的任何部分不得以任何形式或通过任何手段(图片、电子或机械方式,包括影印、录音、录像或存储在电子检 索系统中)进行复制。

从受版权保护的 NetApp 资料派生的软件受以下许可和免责声明的约束:

本软件由 NetApp 按"原样"提供,不含任何明示或暗示担保,包括但不限于适销性以及针对特定用途的适用性的 隐含担保,特此声明不承担任何责任。在任何情况下,对于因使用本软件而以任何方式造成的任何直接性、间接 性、偶然性、特殊性、惩罚性或后果性损失(包括但不限于购买替代商品或服务;使用、数据或利润方面的损失 ;或者业务中断),无论原因如何以及基于何种责任理论,无论出于合同、严格责任或侵权行为(包括疏忽或其 他行为),NetApp 均不承担责任,即使已被告知存在上述损失的可能性。

NetApp 保留在不另行通知的情况下随时对本文档所述的任何产品进行更改的权利。除非 NetApp 以书面形式明 确同意,否则 NetApp 不承担因使用本文档所述产品而产生的任何责任或义务。使用或购买本产品不表示获得 NetApp 的任何专利权、商标权或任何其他知识产权许可。

本手册中描述的产品可能受一项或多项美国专利、外国专利或正在申请的专利的保护。

有限权利说明:政府使用、复制或公开本文档受 DFARS 252.227-7013 (2014 年 2 月)和 FAR 52.227-19 (2007 年 12 月)中"技术数据权利 — 非商用"条款第 (b)(3) 条规定的限制条件的约束。

本文档中所含数据与商业产品和/或商业服务(定义见 FAR 2.101)相关,属于 NetApp, Inc. 的专有信息。根据 本协议提供的所有 NetApp 技术数据和计算机软件具有商业性质,并完全由私人出资开发。 美国政府对这些数 据的使用权具有非排他性、全球性、受限且不可撤销的许可,该许可既不可转让,也不可再许可,但仅限在与交 付数据所依据的美国政府合同有关且受合同支持的情况下使用。除本文档规定的情形外,未经 NetApp, Inc. 事先 书面批准,不得使用、披露、复制、修改、操作或显示这些数据。美国政府对国防部的授权仅限于 DFARS 的第 252.227-7015(b)(2014 年 2 月)条款中明确的权利。

商标信息

NetApp、NetApp 标识和 <http://www.netapp.com/TM> 上所列的商标是 NetApp, Inc. 的商标。其他公司和产品名 称可能是其各自所有者的商标。